# Implementatie van 16-QAM om de waarde van kabelmodems te verhogen ٦

## Inhoud

[Inleiding](#page-0-0) [Voordelen](#page-1-0) [Doelstellingen en Inleiding](#page-2-0) [Upstream carriers in nulbereik](#page-5-0) [16-QAM-configuratieoverwegingen](#page-7-0) [Upstream Bursts](#page-8-0) [Modulatieprofielen](#page-9-0) [Stappen om het succes van een upgrade van 16-QAM te maximaliseren](#page-11-0) [Suggesties en aanbevelingen](#page-12-0) [Diverse punten](#page-15-0) **[Samenvatting](#page-15-1) [Slotnota](#page-15-2)** [supplement](#page-16-0) [Downstream 256-QAM](#page-16-1) **[Microreflecties](#page-17-0)** [Bijlage](#page-20-0) **[Referenties](#page-25-0)** [Gerelateerde informatie](#page-26-0)

## <span id="page-0-0"></span>**Inleiding**

De Data-over-Cable Service Interface Specifications (DOCSIS) 1.x Radio Frequency Interface Specification ondersteunt twee kabelnetwerken upstream modulatie: Quadrature Phase-Shift-Keying (QPSK) en Quadrature amplitude modulatie 16 (16-QAM). Beiden zijn modulatie formaten die worden gebruikt om gegevens van kabelmodems (CMs) naar het kabelmodemafgiftesysteem (CMTS) te verzenden. De meeste DOCSIS-kabelmodemimplementaties begonnen met QPSK en blijven deze gebruiken, gedeeltelijk vanwege de robuustheid van dat modulatiemechanisme in de vaak harde upstream radiofrequentie (RF)-omgeving. Het is echter mogelijk om minstens de doorvoersnelheid voor ruwe data te verdubbelen door over te schakelen van QPSK op 16-QAM. Tabel 1 vat de DOCSIS 1.x upstream kanaalparameters en de gegevensdoorvoersnelheid samen.

#### Tabel 1 - DOCSIS 1.x - gegevensoverdracht via de upstream

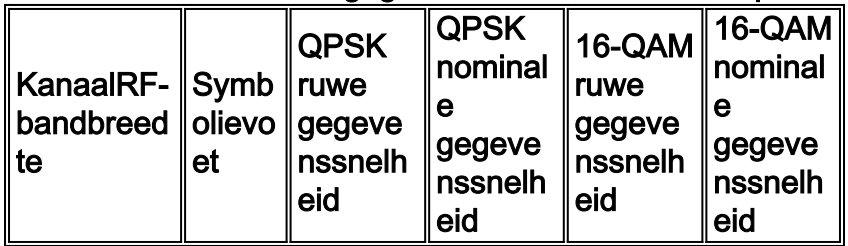

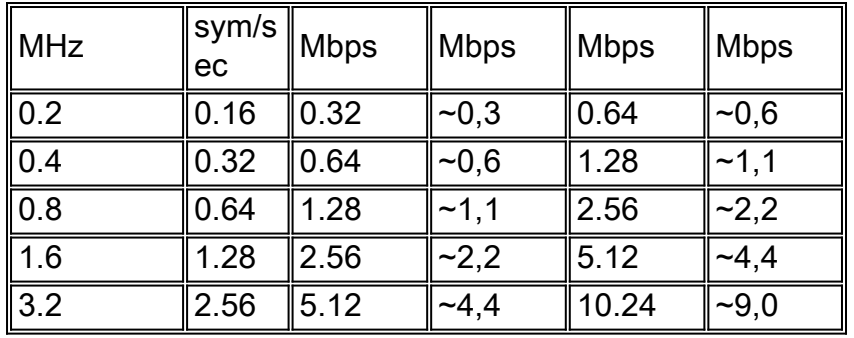

Dit document richt zich op het verhogen van de waarde van bestaande kabelmodemimplementaties met het gebruik van 16-QAM in de upstream route, terwijl u naar gemeenschappelijke mythes en de werkelijkheden van het runnen van 16-QAM kijkt. Hieronder zijn ook praktijkbeproefde richtlijnen voor de migratie van QPSK naar 16-QAM.

In dit document worden de doelstellingen en de voorlopige opzet beschreven alvorens de modulatieprofielen te bespreken. In het gedeelte modulatieprofiel worden enkele parameters en manieren besproken om ze voor 16-QAM te optimaliseren. Ten slotte sluit dit document af met enkele aanbevelingen en overwegingen.

Men denkt vaak dat er vandaag de dag niet veel 16-QAM-installaties zijn, om deze redenen:

- 1. CMTS kan 16-QAM niet aan.
- 2. De externe installatie maakt te veel lawaai om hem te ondersteunen.
- 3. Er is te veel werk en voorbereiding voor nodig.
- 4. De doorvoersnelheid is niet nodig.
- 5. QPSK wordt gebruikt als een natuurlijk knelpunt voor peer-to-peer services.
- 6. Door meer pakketten toe te staan, kan de CPU van de CMTS worden overbelast.

In werkelijkheid zijn er heel wat kabelsystemen die al een paar jaar 16-QAM gebruiken. DOCSIScompatibele hybride glasvezel-coaxial (HFC) kabelnetwerken werken goed met 16-QAM. Er is alleen wat meer inspanning nodig om de toegang tot het veld te houden en wat meer aandacht voor onderhoud en probleemoplossing die toch moeten worden toegepast.

DOCSIS stelt dat de upstream carrier--ruis ratio (CNR), de drager-naar-ingress verhouding en de drager-naar-interferentieverhouding ten minste 25 dB moeten zijn, ongeacht het modulatiemateriaal dat u gebruikt. QPSK kan betrouwbaar met een veel lager CNR werken, maar de werkelijke waarde hangt af van het disfunctietype en de hoeveelheid voorwaartse foutcorrectie (FEC) die is gebruikt, om maar te zwijgen van het ontwerp van de kabelmodemverkoper. 16-QAM vereist een CNR dat ongeveer 7 dB beter is om hetzelfde bit error rate (BER) als QPSK te bereiken. Als de upstream van een kabelnetwerk voldoet aan of groter is dan de DOCSISgespecificeerde 25 dB voor ruis, toegang en interferentie, dan is er toereikende hoofdruimte beschikbaar voor een betrouwbare werking van 16-QAM, ten minste met betrekking tot deze specifieke kanaalbeperkingen.

De services die klanten vandaag gebruiken moeten begrepen, gecontroleerd, aangemoedigd en gefactureerd worden. Als de "buis" groter wordt gemaakt en de klanten het gebruiken, moet de juiste facturering worden ingeschakeld. Het is waar dat het CPU-gebruik van CMTS kan toenemen indien er meer pakketten moeten worden verwerkt. Dit is de reden dat CPU- en geheugenupgrades moeten worden uitgevoerd - de resulterende geleidelijke verbetering van de cashflow compenseert in de meeste gevallen de upgradekosten.

## <span id="page-1-0"></span>Voordelen

Er zijn veel voordelen aan het gebruik van 16-QAM in de upstream route van een kabelnetwerk:

- Hogere doorvoersnelheid vereist om aan de vraag van klanten naar services als deze te voldoen:Voice-over-IP (VoIP)Service Level Agreements (SLA's)Peer-to-peer (P2P) diensten zoals Kazaa, Napster, enz.
- Het tekenen van meer klanten per upstream pad door de hogere gegevensdoorvoersnelheid mogelijk met 16-QAM, wat minstens twee keer hoger zal zijn (zie Tabel 1). 16-QAM zal ook betere spectrale efficiëntie hebben. Als je de "pijp" groter maakt, is de waarschijnlijkheid van botsingen en "blokkering" veel minder, wat een hogere overabonnement mogelijk maakt.
- Het grootste voordeel is dat dit geen extra hardwarekosten vereist. CPE en CMTS (indien DOCSIS-gecertificeerd of gekwalificeerd) kunnen worden gewijzigd van QPSK naar 16-QAM met software of eenvoudige configuratiewijzigingen. U kunt ervoor kiezen de CPU of het geheugen van de CMTS te verbeteren-en dit wordt aanbevolen, maar het is niet absoluut nodig om 16-QAM te ondersteunen.

## <span id="page-2-0"></span>Doelstellingen en Inleiding

In dit deel worden de doelstellingen en een aantal voorlopige maatregelen behandeld. Zoals altijd kan het controleren van de instelling later problemen voorkomen; Een succesvolle 16-QAM-inzet vereist aandacht voor deze belangrijke gebieden:

- CMTS-configuratie
- Modulatieprofielen geoptimaliseerd voor 16-QAM
- Het volledige kabelnetwerk—head-end, distributienetwerk en de daling van de abonnee—moet aan DOCSIS zijn onderworpen
- Keuze van de upstream centrifugefrequentie
- Installatiepraktijken voor netwerkonderhoud en installatie van abonnees

De beste manier om een betrouwbare werking van 16-QAM te bereiken, is de fabriek gerust te stellen door aan DOCSIS te voldoen.

Naast fysieke laagkwesties, moet u ook de juiste CMTS configuratie begrijpen en implementeren. Ongeveer 60 procent van de ondervonden problemen kan worden toegeschreven aan de fysieke installatie, en nog eens 20 procent kan worden toegeschreven aan configuratie- of hardwareproblemen.

Het is zeer belangrijk dat u de huidige Cisco IOS® Software code uitvoert. De Cisco IOS Software EC-training is gekwalificeerd voor DOCSIS 1.0 en de Cisco IOS-softwarerelease BC-training voor DOCSIS 1.1 is gekwalificeerd. Zorg er ook voor dat u relatief recente CMTS-lijnkaarten gebruikt, zoals Cisco MC16C, MC16E, MC16S, MC28C of de nieuwste generatie kaarten, de MC16U/X, MC28U/X en MC5x20S/U.

Gebruik de juiste gereedschappen voor het onderhoud van kabelnetwerken, zoals spectrumanalysatoren, sweep-apparatuur en protocolanalysatoren. Afbeelding 1 toont enkele algemeen beschikbare kabeltestapparatuur.

#### Afbeelding 1 - Kabeltestapparatuur

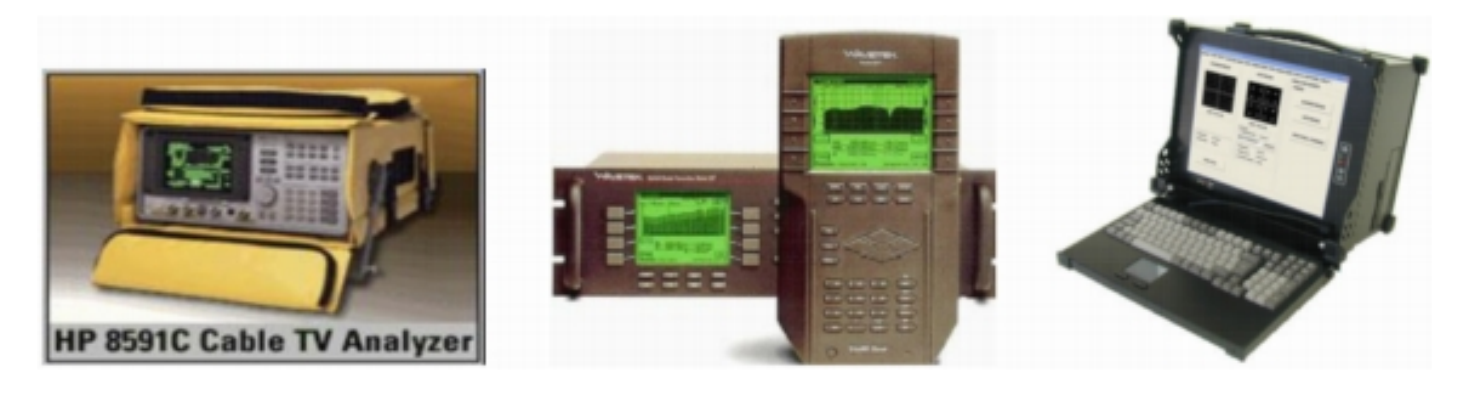

De middelen die voor verschillende metingen worden gebruikt, verschillen wat hun mogelijkheden en functies betreft. HP/Agilent spectrum analyzers worden algemeen gebruikt in de kabelindustrie. Er wordt een spectrumanalyzer gebruikt voor frequentiedominemetingen van signaalamplitude, CNR en beperkingen zoals indringing en gewone padvervorming (CPD). De meeste amplitudemetingen worden uitgevoerd met behulp van een logaritmische schaal om een breed dynamisch bereik gemakkelijk weer te geven. Dit is zeer nuttig bij de analyse van frequentiedomein.

Veeg-apparatuur wordt gebruikt om de frequentierespons van een kabelnetwerk te karakteriseren (kenmerken van signaalamplitude versus frequentie) over het gehele frequentiebereik. Het wordt ook gebruikt om versterkers en andere actieve apparaten uit te lijnen.

Een ander waardevol apparaat is een DOCSIS-protocolanalyzer. Cisco neemt een functie in uBR Series routers op die Cable Monitor worden genoemd. Wanneer de CMTS-opdrachten worden geconfigureerd en het verkeer wordt verzonden naar een pc waarop Ethernet wordt uitgevoerd, kan deze de DOCSIS-headers decoderen en informatie over de pakketten geven. Etheral is een gratis, open source sniffer-programma beschikbaar voor meerdere platforms op [www.wireshark.org](http://www.wireshark.org) . Sigtek maakt een standalone DOCSIS-protocolanalyzer die zeer krachtig is en Etheral bevat. De protocolanalyzer van Sigtek omvat fysieke laagmeetmogelijkheden, zoals de weergave van de stroomopwaarts gesterkte constellatie en de meting van de modulatiefuilheidsverhouding (MER).

Het mooie van digitaal is dat het werkt of niet. Forward error Correction (FEC) geeft extra ruimte, maar slechts ongeveer 2 tot 3 dB aan theorie. QPSK vereist een minimum CNR van ongeveer 14 dB voor betrouwbare werking en 16-QAM vereist een minimum CNR van ongeveer 21 dB. De DOCSIS Radio Frequency Interface Specification beveelt een minimum 25 dB upstream CNR aan voor alle modulatievormen. Cisco's nieuwste generatie lijnkaarten maken geavanceerde fysieke sublaag (PHY) technologie, inclusief annulering van ingangen. Afbeelding 2 is een spectrumanalyzer die de 5 tot 40 MHz stroomopwaarts van een kabelnetwerk in een knooppunt met hoge-pass-filters op alle afvoerverbindingen van de abonnee toont. De geluidsvloer is bijna vrij van inneringen en andere beperkingen, wat de industrie ondersteunt met hun waarnemingen dat het grootste deel van de "rommel" die in de stroom terechtkomt, afkomstig is van de druppels.

#### Afbeelding 2 - Upstream spectrum met snelle Pass-filters

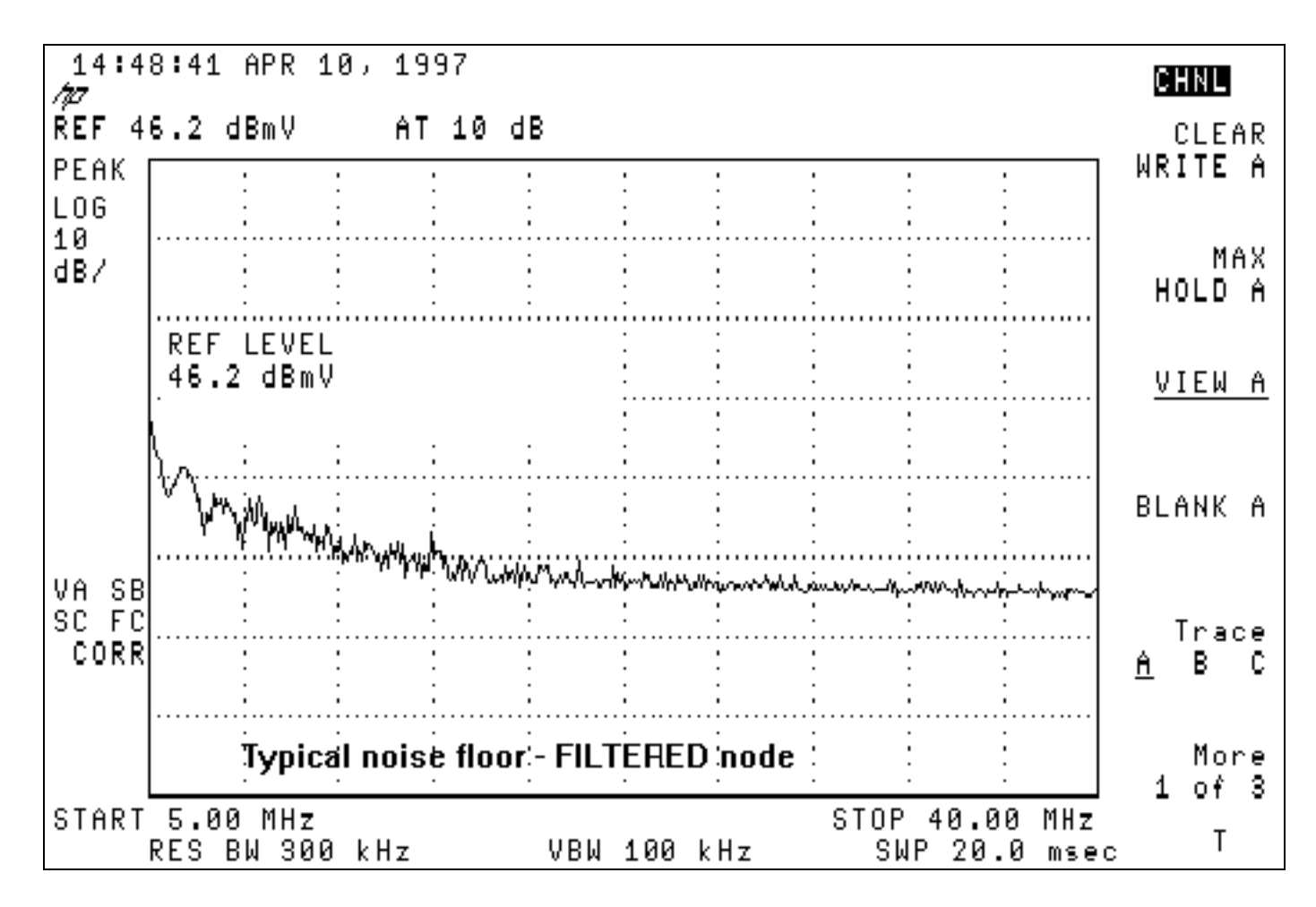

Afbeelding 3 is typerender voor het stroomopwaarts spectrum in een kabelnetwerk met toegangsproblemen. Let op het krachtige storingssignaal in de buurt van 28 MHz.

#### Afbeelding 3 - geluid stroomopwaarts met ingang

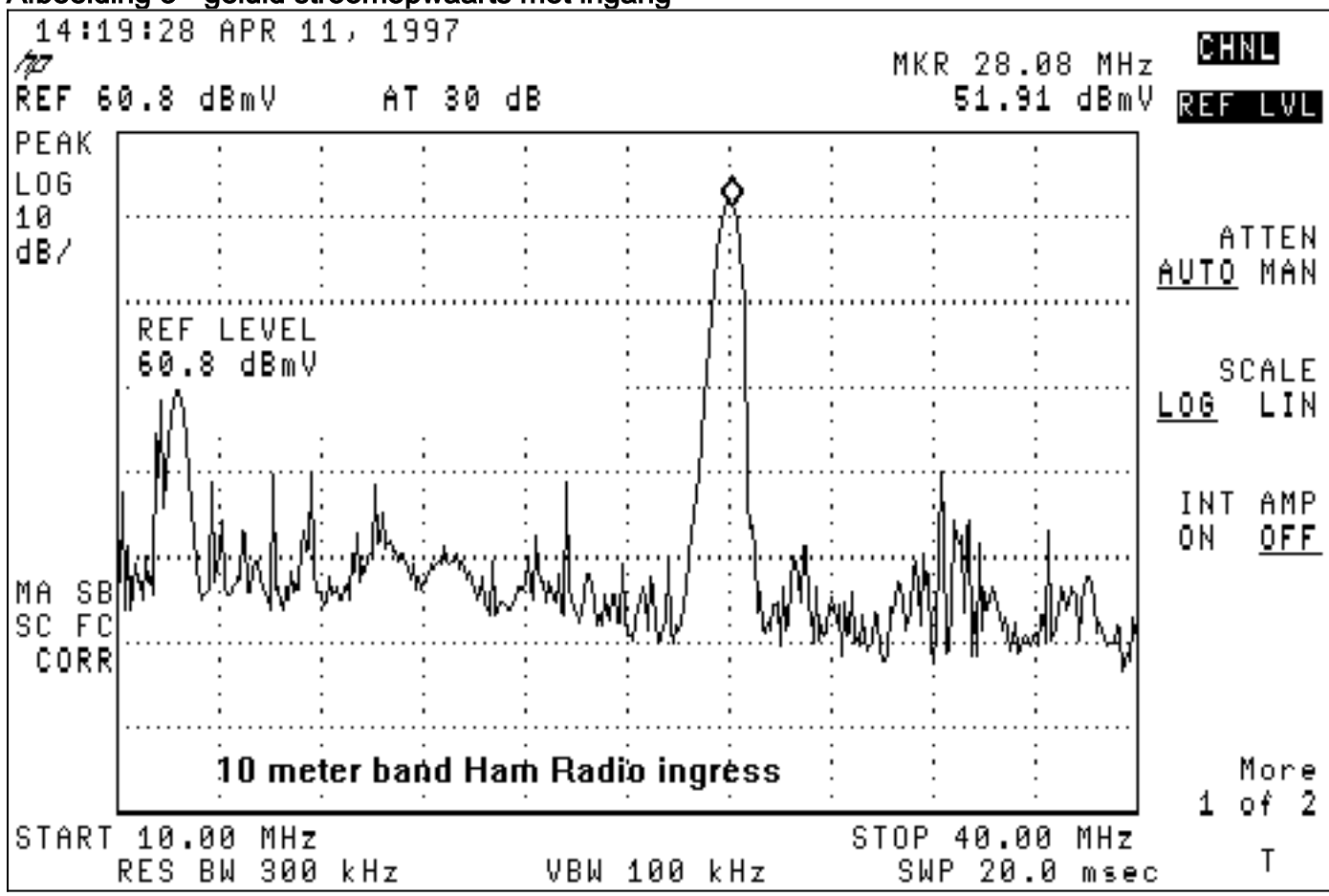

De meeste systemen hebben een lage frequentie-ruis onder 20 MHz, vooral in het bereik van 5 tot 15 MHz. Dit zijn een aantal frequenties waarin u moet voorkomen dat u de upstream digitaal gemoduleerde drager plaatst:

- <20 MHz—Lage frequentie elektrische ruis en inslag.
- $\cdot$  27 MHz Burgers band (CB) radio.
- $\cdot$  28 MHz  $-$  10-meter amateurradioband.
- >38 MHz—Group vertragingskwesties van versterkerdiplexfilters.
- Verhogingen van 6 MHz (d.w.z. 6 MHz, 12 MHz, 18 MHz, 24 MHz, 30 MHz, 36 MHz, 42 MHz) vanwege de mogelijkheid van CPD.

Deze effectieve preventieve onderhoudsmethoden minimaliseren kabelnetwerkproblemen die de plaatsing van 16-QAM kunnen beïnvloeden:

- Uitlijning van voorwaartse en omgekeerde versterkers wissen
- Het stroomafwaarts lekken van het signaal ruim onder de eis van de Federal Communications Commission van 20 µV/mOPMERKING: Veel kabelexploitanten hebben vastgesteld dat 5 µV/m geschikter is voor betrouwbare tweerichtingsbediening.
- Subscriber-drop-installatiekwaliteitscontrole
- Indien van toepassing, het gebruik van hoge-passeerfilters bij probleemloze one-way druppels

Ook is het controleren van upstream CNR, de CMTS Flap List, de CMTS signaal-ruisratio (SNR) en CMTS-corrigeerbare en niet-corrigeerbare FEC-fouten een handige manier om te bepalen wanneer de netwerkprestaties achteruitgaan.

Het [aanhangsel](#page-20-0) bevat een controlelijst voor de naleving van DOCSIS-kabelnetwerk.

### <span id="page-5-0"></span>Upstream carriers in nulbereik

Een andere spectrumanalyzer-modus die het gebruik waard is, is de nulspan-modus. Deze modus is de tijddomein-modus waarin de weergave amplitude versus tijd is, in plaats van amplitude versus frequentie. Deze modus is zeer gunstig voor het bekijken van gegevensverkeer dat zwaar in de natuur is. Afbeelding 4 toont een spectrumanalyzer in een zero-span (tijddomein) terwijl u naar het upstream-verkeer van een kabelmodem kijkt.

#### Afbeelding 4 - Weergave van een nulpunt op een spectrumanalyzer

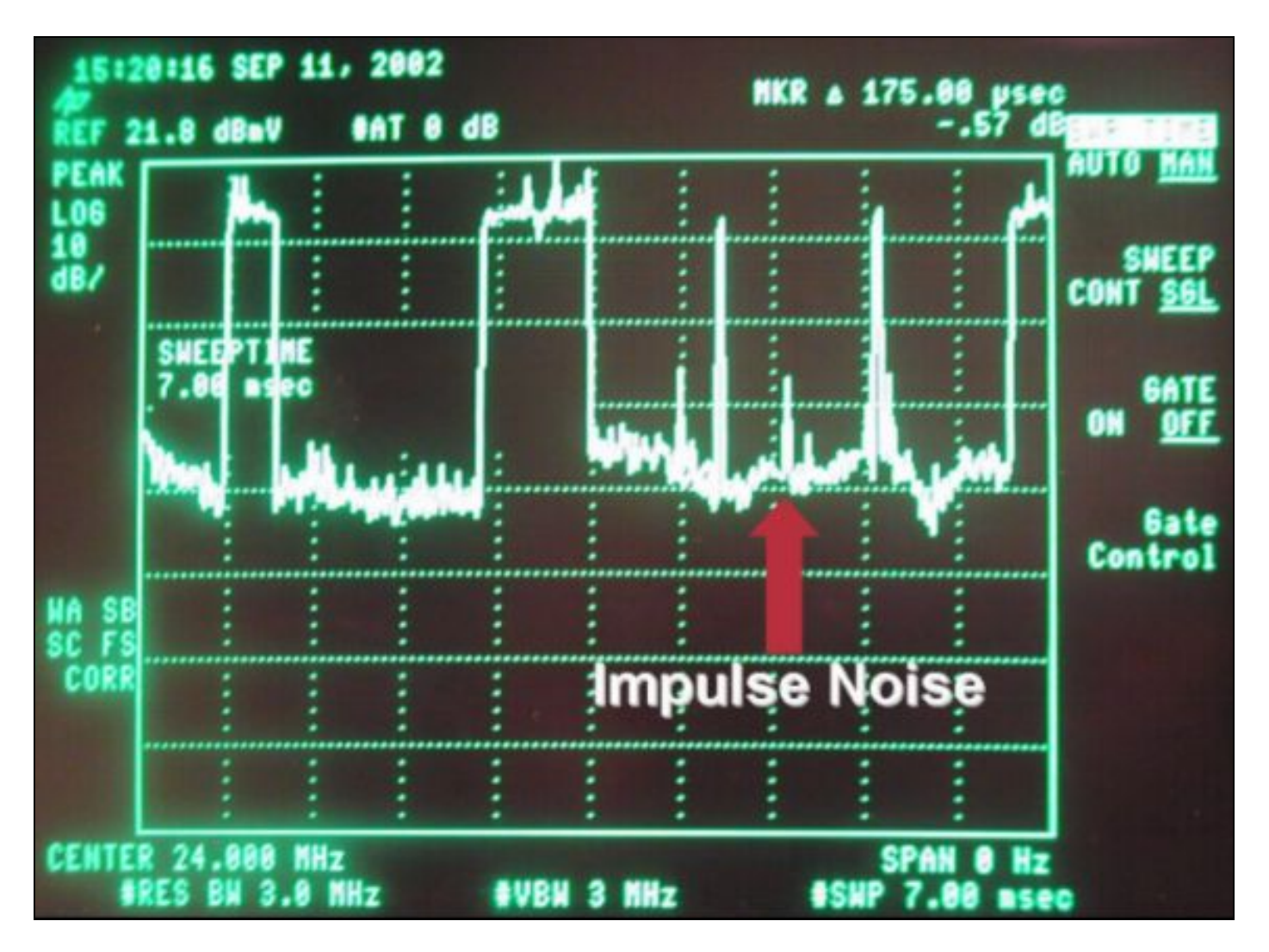

Gegevenspakketten kunnen in Afbeelding 4 worden gezien, samen met modemverzoeken en impulsruis. Nul-span is zeer nuttig voor het meten van de gemiddelde digitale vermogensniveaus en het observeren van ruis en inslag, zoals in afbeelding 5 is gezien.

Afbeelding 5 - Nulband meting van de stroomopwaartse digitale multiplexing van de Carrier

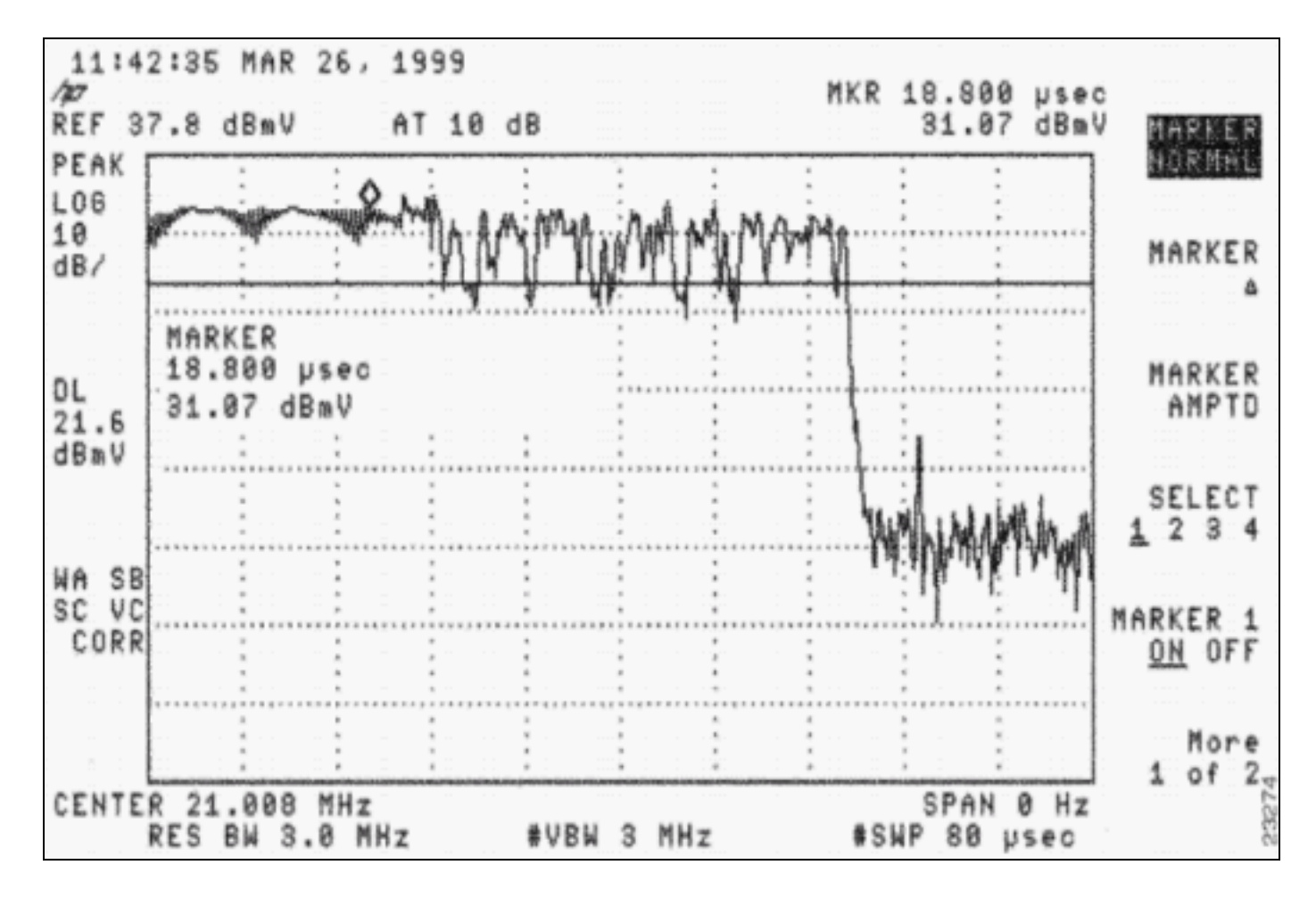

Het kan ook worden gebruikt om te zien of pakketten met elkaar botsen van slechte timing of slechte head-end splitter of combiner isolatie, waar een pakket dat bedoeld is voor één CMTS upstream poort "lekt" naar een andere upstream. Raadpleeg de documenten in de sectie [Referenties](#page-25-0) van dit document.

## <span id="page-7-0"></span>16-QAM-configuratieoverwegingen

Een van de eerste stappen om 16-QAM op 3,2 MHz te laten draaien is het instellen van de juiste minisleuf. Cisco IOS-softwarerelease 12.2(15)BC1-code stelt automatisch de grootte van de minisleuf in op basis van de kanaalbreedte. 3,2 MHz is gelijk aan 2 teken, 1,6 is gelijk aan 4 teken, enzovoort, waarbij elke tick 6,25 microseconden is (µs). Oudere code is standaard ingesteld op 8 teken.

Volgens DOCSIS moet een minisleuf 32 symbolen of meer zijn. Een symbool kan worden gezien als een groep gegevensbits per programma of hertz (Hz). Een 3,2 MHz breed kanaal heeft een symbolische snelheid van 2,56 Msym/sec. Door 2 ticks (2 x 6,25 µs) te gebruiken, eindig je met een minisleuf gelijk aan 2,56 Msym/sec × 12,5 µs, gelijk aan 32 symbolen. Als u 16-QAM met zijn 4 bits/symbool gebruikt, eindig u met 32 symbolen × 4 bits/symbool × 1/8, wat gelijk is aan 16 bytes/minislot.

Met een zo klein mogelijk miniatuur gebruiken maakt u granulariteit mogelijk wanneer u pakketten in miniverpakkingen inslaat en maakt u minder fouten in de afronding van de minisleuf. Het kleinste pakket dat upstream wordt verzonden is een aanvraag van 16 bytes. Het behouden van de bytes per minuut naar 16 of minder is efficiënter. Minislot groter dan 16 bytes in lengte afvaltijd op de bedrading, wanneer het verzenden van 16 byte-verzoeken, en creëren een hoger potentieel voor botsingen van deze verzoeken. Het enige nadeel voor een kleine miniatuur is als je probeert om aaneenschakeling van zeer grote pakketten toe te staan. DOCSIS verklaart dat slechts 255

minipercelen in een maximum barst kunnen worden aaneengezet. Het muntstuk moet misschien worden gewijzigd om grote aaneengesloten pakketten te ondersteunen, als dat de bedoeling is. Raadpleeg voor meer informatie over de doorvoersnelheid van gegevens het [begrip van de](//www.cisco.com/en/US/tech/tk86/tk168/technologies_tech_note09186a0080094545.shtml) [gegevensdoorvoer in een DOCSIS-wereld](//www.cisco.com/en/US/tech/tk86/tk168/technologies_tech_note09186a0080094545.shtml).

De volgende uitvoersteekproef toont hoe de huidige upstream instellingen te veranderen en te controleren. De vetgedrukte tekst geeft de grootte van de minisleuf aan in teken, symbolen en bytes.

cmts(config-if)#**cable upstream 0 minislot-size ?** 128 Minislot size in time ticks 16 Minislot size in time ticks 2 Minislot size in time ticks 32 Minislot size in time ticks 4 Minislot size in time ticks 64 Minislot size in time ticks 8 Minislot size in time ticks

cmts(config-if)#**cable upstream 0 minislot-size 2**

cmts#**show controllers cable 3/0 upstream 0**

 Cable3/0 Upstream 0 is up Frequency 33.008 MHz, Channel Width 3.200 MHz, 16-QAM Symbol Rate 2.560 Msps Spectrum Group is overridden BroadCom SNR\_estimate for good packets - 25.0 dB Nominal Input Power Level 0 dBmV, Tx Timing Offset 2399 Ranging Backoff automatic (Start 0, End 3) Ranging Insertion Interval automatic (60 ms) Tx Backoff Start 0, Tx Backoff End 4 Modulation Profile Group 4 Concatenation is enabled Fragmentation is enabled part\_id=0x3137, rev\_id=0x03, rev2\_id=0xFF nb\_agc\_thr=0x0000, nb\_agc\_nom=0x0000 Range Load Reg Size=0x58 Request Load Reg Size=0x0E Minislot Size in number of Timebase Ticks is = 2 Minislot Size in Symbols = 32 Bandwidth Requests = 0x1B0E Piggyback Requests = 0xF98 Invalid BW Requests= 0x0 Minislots Requested= 0x10FB8 Minislots Granted = 0x10FB8 Minislot Size in Bytes = 16 Map Advance (Dynamic) : 1654 usecs UCD Count = 3374 DES Ctrl Reg#0 = C000C043, Reg#1 = 0

### <span id="page-8-0"></span>Upstream Bursts

Om modulatieprofielen te begrijpen, moet je stroomopwaarts uitbarstingen begrijpen. Afbeelding 6 toont hoe een stroomopwaarts uitbarsting eruit zou zien.

#### Afbeelding 6 - parameters voor stroomopwaartse schok

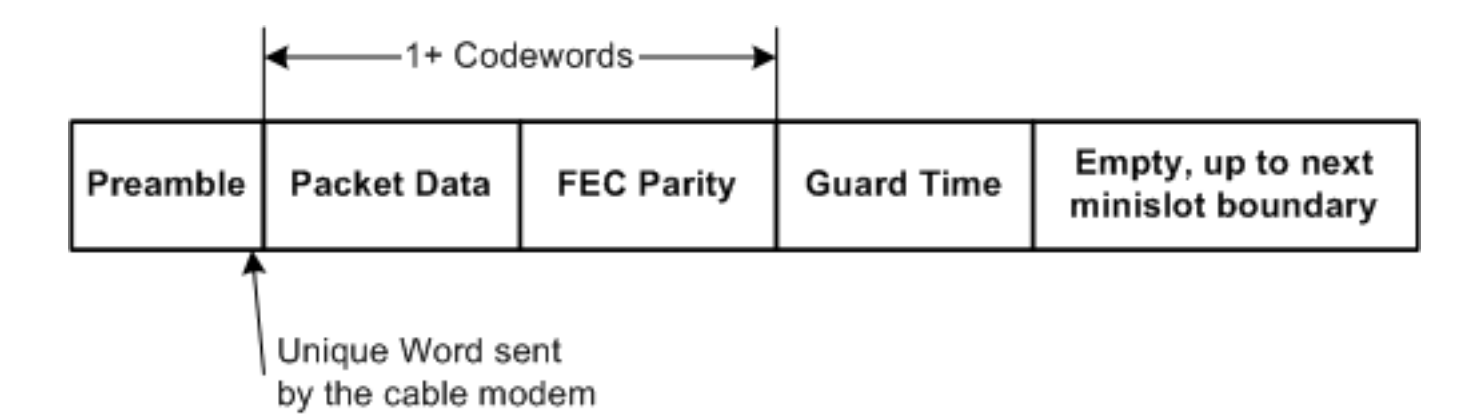

Opmerking: Het unieke Word (UW) is de laatste 1 tot 4 bytes van de preambule, afhankelijk van de modulatie en de UW-configuratie op de CMTS.

Een stroomopwaarts uitbarsting begint met een preambule en eindigt met enige bewaaktijd. De preambule is een manier voor CMTS en CM om te synchroniseren. CMTS's die de upstreamontvangerchips van Broadcom gebruiken (zoals Broadcom 3137), vereisen dat een speciale bytesequentie, genaamd een uniek woord, aan het einde van de preambule wordt opgenomen voor verdere synchronisatie. De wachttijd aan het eind van een barst wordt gebruikt zodat meerdere barsten elkaar niet overlappen. De eigenlijke gegevens tussen de preambule en de bewaken tijdband bestaan uit Ethernet-frames plus DOCSIS-overhead die zijn verdeeld in FECcodewoorden (CW's) waarbij FEC-bytes aan elk codewoord zijn toegevoegd. Dit hele pakket wordt in miniverpakkingen gesneden.

CM upstream barsten zijn niet allemaal hetzelfde. De uitbarsting zou een CM kunnen zijn die een verzoek indient, eerste onderhoud doet om online te komen, stationsonderhoud elke 20 seconden of zo, korte gegevenspakketten verzenden, lange gegevenspakketten verzenden, enzovoort. Deze barsttypes zijn bekend als Interval Gebruik Codes (IUCs) en hebben verschillende instellingen voor elke breuk. In de volgende paragraaf wordt enige informatie over modulatieprofiel verstrekt; maar voor meer informatie over preambule en modulatieprofielen raadpleegt u het [begrip](//www.cisco.com/en/US/products/hw/cable/ps2209/products_white_paper09186a00801be4ac.shtml) [Upstream modulatieprofielen](//www.cisco.com/en/US/products/hw/cable/ps2209/products_white_paper09186a00801be4ac.shtml).

## <span id="page-9-0"></span>**Modulatieprofielen**

Wanneer u het modulatieprofiel bekijkt met de opdracht show-kabelmodulatieprofiel, kan deze informatie worden weergegeven met eerdere Cisco IOS-softwarereleases, zoals 12.2(11)BC2:

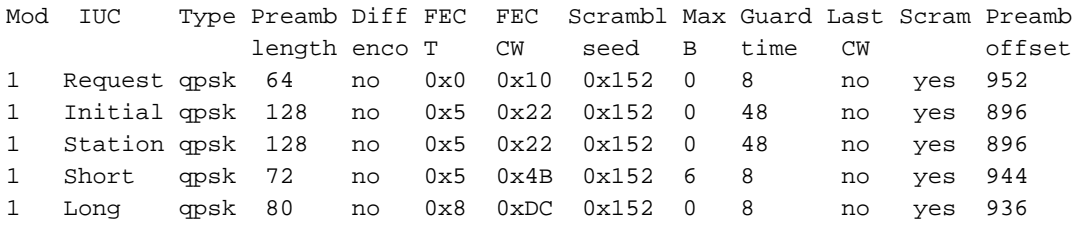

Deze informatie is niet in dezelfde volgorde waarin ze in een mondiale configuratie is ingevoerd, en sommige items worden in hexadecimaal weergegeven, hoewel ze als decimaal zijn ingevoerd.

Maak de modulatieprofielen voor uw CMTS door de volgende stappen te volgen:

1. Geef onder mondiale configuratie de opdracht voor kabelmodulatieprofiel 3 uit. Het mixsleutelwoord wordt door Cisco geleverd voor een gemengd profiel waarin QPSK gebruikt wordt voor het onderhoud van CM terwijl 16-QAM gebruikt wordt voor korte en lange

subsidies.

- 2. Onder de juiste kabelinterface, verdeel het profiel aan een upstream poort door de **kabel** upstream 0 modulatie-profiel 3 opdracht uit te geven.
- 3. Geef de opdracht Show run op om het profiel weer te geven zoals het wordt ingevoerd.

cab modulation-prof 3 request 0 16 0 8 qpsk scram 152 no-diff 64 fixed uw16 cab modulation-prof 3 initial 5 34 0 48 qpsk scram 152 no-diff 128 fixed uw16 cab modulation-prof 3 station 5 34 0 48 qpsk scram 152 no-diff 128 fixed uw16 cab modulation-prof 3 short **7 76 7** 8 16qam scram 152 no-diff 144 **short uw16** cab modulation-prof 3 long **9 232** 0 8 16qam scram 152 no-diff 160 **short uw16**

- 4. Kopieer en plak de uitvoer uit Stap 3 naar de mondiale configuratie.
- Breng deze wijzigingen aan:Verander de UW van 8 in 16.Deze verandering is nodig op korte 5. en lange IUCs die 16-QAM gebruiken.Verhoog de maximale uitbarsting en FEC CW op de korte IUC om de doorvoersnelheid te optimaliseren.Zorg ervoor dat de laatste CW's voor de korte en lange IUC's kort zijn in plaats van vastgesteld.N.B.: Deze veranderingen zijn al opgenomen in standaard modulatieprofielen in Cisco IOS-softwarerelease 12.2(15)BC1-code en later.

Als u van plan bent om dynamische modulatieveranderingen te ondergaan en u wilt terugkeren naar QPSK als de centrale "lawaai" krijgt, gebruik dan dit kabelmodulatieprofiel 2:

cab modulation-prof 2 request 0 16 0 8 qpsk scram 152 no-diff 64 fixed uw16 cab modulation-prof 2 initial 5 34 0 48 qpsk scram 152 no-diff 128 fixed uw16 cab modulation-prof 2 station 5 34 0 48 qpsk scram 152 no-diff 128 fixed uw16 cab modulation-prof 2 short **4 76 12** 8 qpsk scram 152 no-diff 72 **short uw8** cab modulation-prof 2 long **9 232** 0 8 qpsk scram 152 no-diff 80 **short uw8**

Dit profiel wordt geoptimaliseerd voor doorvoersnelheid van kleine upstream pakketten, zoals TCP-ontvangstbewijzen. Omdat de minislot is ingesteld voor 2 teken bij gebruik van een 3,2 MHz kanaalbreedte, zijn de bytes 8 per minislot. De maximale uitbarsting wordt vastgesteld voor 12 minuten voor de korte IUC, om het totaal op 96 bytes te houden.

Dit is een profiel dat een klant gebruikt om de flap-lijst van Cisco voor items te volgen:

cab modulation-prof 5 req 0 16 0 8 **16qam** scramb 152 no-diff **128** fixed uw16 cab modulation-prof 5 initial 5 34 0 48 qpsk scramb 152 no-diff 128 fixed uw16 cab modulation-prof 5 station 5 34 0 48 **16qam** scramb 152 no-diff **256** fixed uw16 cab modulation-prof 5 short 7 76 7 8 16qam scramb 152 no-diff 144 short uw16 cab modulation-prof 5 long 9 **232** 0 8 16qam scramb 152 no-diff 160 short uw16

Er zijn geen FEC- of SNR-tellers per CM, maar er zijn kranen per CM. Wanneer u 16-QAM voor het onderhoud van het station gebruikt, kan de modem knipperen als er een probleem is dat geworpen pakketten veroorzaakt. De flap-lijst wordt gebruikt om informatie per modem bij te houden. MC16x en MC28C rapporteren geen SNR of per-modem FEC, dus het gebruik van de flap lijst kan voordelig zijn.

Opmerking: de nieuwe lijnkaarten (MC16X/U, MC28X/U en MC5x20S/U) bieden per-CM SNR en FEC tellers met de show kabelmodemkaarten en de show interfacekabel sleuflpoort sid-number telopdrachten per opdracht.

Niveaus om een CM online te houden worden uitgevoerd tijdens het onderhoud van het station en elke CM-verkoper zou zijn preambts misschien anders hebben geïmplementeerd voor QPSK of voor 16-QAM. Het is zeer mogelijk dat het aanpassen van de barst van het stationsonderhoud aan 16-QAM de CM ertoe zou kunnen brengen 3 dB hoger uit te zenden en vervolgens 3 dB betere

SNR te bereiken. De SNR is gemiddeld voor alle CM's, dus deze prestatie is subjectief.

Houd in gedachten dat, terwijl de maximale upstream transmissievermogen die door DOCSIS vereist is +58 dBmV is voor een kabelmodemmodule met QPSK, een kabelmodem met 16-QAM alleen hoeft te worden verzonden bij een maximale voeding van +55 dBmV. Dit zou een impact kunnen hebben in kabelsystemen waar de totale stroomopwaartse vermindering tussen de modem en de CMTS hoger is dan 55 dB. A<sub>!</sub> in de opdracht **Show kabelmodemopdracht** betekent dat het wordt aangepast en u kunt de plantenverzwakking verminderen. De buitensporige stroomopwaartse vermindering is gewoonlijk gerelateerd aan de dalingsproblemen van de abonnee of de verkeerde uitlijning van het netwerk. Mogelijk is het nodig om de kabel upstream 0 aan te geven en zet de 6 opdracht voort om de modem online te laten blijven totdat het buitensporige dempingsprobleem is opgelost.

Sommige oudere CM's houden ook niet van 16-QAM voor initiële onderhoudswerkzaamheden. Als de eerste onderhoudsbeurt 16-QAM is, komt de CM mogelijk niet meer online. Dit neemt ook tijd in beslag met de DHCP-server als deze fysiek wel met elkaar verbonden is.

Dit is een ander profiel dat een klant gebruikt voor een robuuster, mix profiel:

cab modulation-prof 3 request 0 16 0 8 qpsk scram 152 no-diff 64 fixed uw16 cab modulation-prof 3 initial 5 34 0 48 qpsk scram 152 no-diff 128 fixed uw16 cab modulation-prof 3 station 5 34 0 48 qpsk scram 152 no-diff 128 fixed uw16 cab modulation-prof 3 short 7 76 7 8 16qam scram 152 no-diff 144 short uw16 cab modulation-prof 3 long **10 153** 0 8 16qam scram 152 no-diff **200** short uw16

De preambule werd langer gemaakt ten aanzien van de langdurige IOC en de grootte van de CW werd verlaagd om het een hoger percentage FEC-dekking te geven; dit zijn de berekeningen die zijn gebruikt :

#### $2*10/(2*10+153) = 11.5%$

Als de HFC-fabriek te veel geluid maakt, probeert u de nieuwe Cisco-lijnkaarten (MC16X/U, MC28X/U en MC5x20S/U). Deze kaarten hebben een geavanceerde PHY-frontend die onder meer ingangsannulering, een digitaal signaalverwerking (DSP) voorkant, en adaptieve equalisatie omvat. Voor meer informatie over de nieuwe geavanceerde PHY-functies, raadpleeg de [geavanceerde PHY Layer-technologieën voor snelle data over kabel.](//www.cisco.com/en/US/prod/collateral/video/ps8806/ps5684/ps2209/prod_white_paper0900aecd8066c6cc.html)

### <span id="page-11-0"></span>Stappen om het succes van een upgrade van 16-QAM te maximaliseren

Om het succes van een 16-QAM-upgrade te maximaliseren, volgt u deze stappen:

- 1. Upgradeer de CMTS met de nieuwste netwerkverwerkingsmotor (NPE).
- 2. Verandert de configuratie om 16-QAM te ondersteunen in de upstream.
- 3. Installeer indien nodig een MC16S, 28U of 5x20U kaart.
- 4. Verander de Cisco IOS-software van EC naar BC-code om DOCSIS 1.1-code uit te voeren. Enkele overwegingen voor deze codewijziging zijn:Een 5 tot 15 procent CPU-hit is mogelijk door de extra functionaliteit en geavanceerde mogelijkheden die door DOCSIS 1.1 worden geïntroduceerd en door alle nieuwe functies in Cisco IOS-softwarerelease 12.2.Sommige CM's houden wellicht niet van een verkorte laatste CW en falen na afloop (rc). DHCPaanvragen gebruiken een korte IUC-modus. De EG-code gebruikt een vaste laatste CW voor

korte en lange IUC's, terwijl de BC-code wordt verkort.

Deze stappen kunnen worden ondernomen om zich voor te bereiden op een 16-QAM upgrade:

- 1. De kwestie toont in werking gestelde interface configuratie, toont controllers, en toont kabelmodems voor elk van uBRs waar 16-QAM wordt gewenst.
- 2. Identificeer stroomopwaarts poorten waar 16-QAM is gewenst.
- Gebruik een spectrumanalyzer om te bevestigen dat de stroomopwaartse ratio van de 3. drager-naar-ruis, de drager-naar-ingang en de drager-naar-interferentie ten minste 25 dB bedraagt.Wees voorzichtig met het maken van voorbereidingen op basis van de CMTS SNRschatting, zoals gezien in de sleuf/poort upstream-poort-opdracht van de machinekabel, omdat deze waarde slechts een schatting is van de upstream-ontvangende hardware. Als je alleen op SNR moet vertrouwen, is een SNR van 25 of meer goed; maar dat betekent niet dat je geen impulslawaai en andere beperkingen hebt die niet duidelijk zijn in de SNR schatting. Gebruik een spectrumanalyzer in de zero-span-modus met een resolutiebandbreedte van 3 MHz om alle ingangen onder de drager op te vangen en gebruik een 10 ms sweep-snelheid om impulsruis op te vangen.
- Gebruik dit aanbevolen profiel: 4.

```
cab modulation-prof 4 request 0 16 0 8 qpsk scram 152 no-diff 64 fixed uw16
cab modulation-prof 4 initial 5 34 0 48 qpsk scram 152 no-diff 128 fixed uw16
cab modulation-prof 4 station 5 34 0 48 qpsk scram 152 no-diff 128 fixed uw16
cab modulation-prof 4 short 7 76 7 8 16qam scram 152 no-diff 144 short uw16
cab modulation-prof 4 long 9 232 0 8 16qam scram 152 no-diff 160 short uw16
```
- 5. Gebruik een miniatuur van 2 wanneer u een 3,2 MHz kanaalbreedte gebruikt.Geef de kabel upstream op 0 minislot 2 opdracht.
- 6. Controleer de show kabelhop opdracht voor correcteerbare en onverbeterlijke FEC fouten.Raadpleeg voor meer informatie over FEC en SNR [Upstream FEC fouten en SNR als](//www.cisco.com/en/US/tech/tk86/tk319/technologies_white_paper09186a0080231a71.shtml) [manieren om gegevenskwaliteit en -doorvoer te garanderen.](//www.cisco.com/en/US/tech/tk86/tk319/technologies_white_paper09186a0080231a71.shtml)
- 7. Stel een afstandsbediening van de kabelmodems in, indien mogelijk, en kijk naar CCMverzendniveaus voor en na de upgrade om er zeker van te zijn dat deze niet zijn gewijzigd.Sommige CM's dalen of verhogen het niveau. Dit is een modemverkoperprobleem. Controleer ook de SNR- en CNR-gegevens.

## <span id="page-12-0"></span>Suggesties en aanbevelingen

Deze suggesties en aanbevelingen verhogen het succes van een 16-QAM upgrade in verschillende omgevingen:

- Blijf weg van bekende ingress "hot spots", zoals 27 MHz (CB), 28 MHz (10-meter amateurradio) en iets minder dan ongeveer 20 MHz, door elektrische ruis en korte radioingress.
- Houd de transportband ver weg van tweezijdige filterafloopgebieden (gewoonlijk boven 35 tot 38 MHz), waar groepsvertraging een groot probleem kan zijn.Afbeelding 7 - Vertraging upstream groep

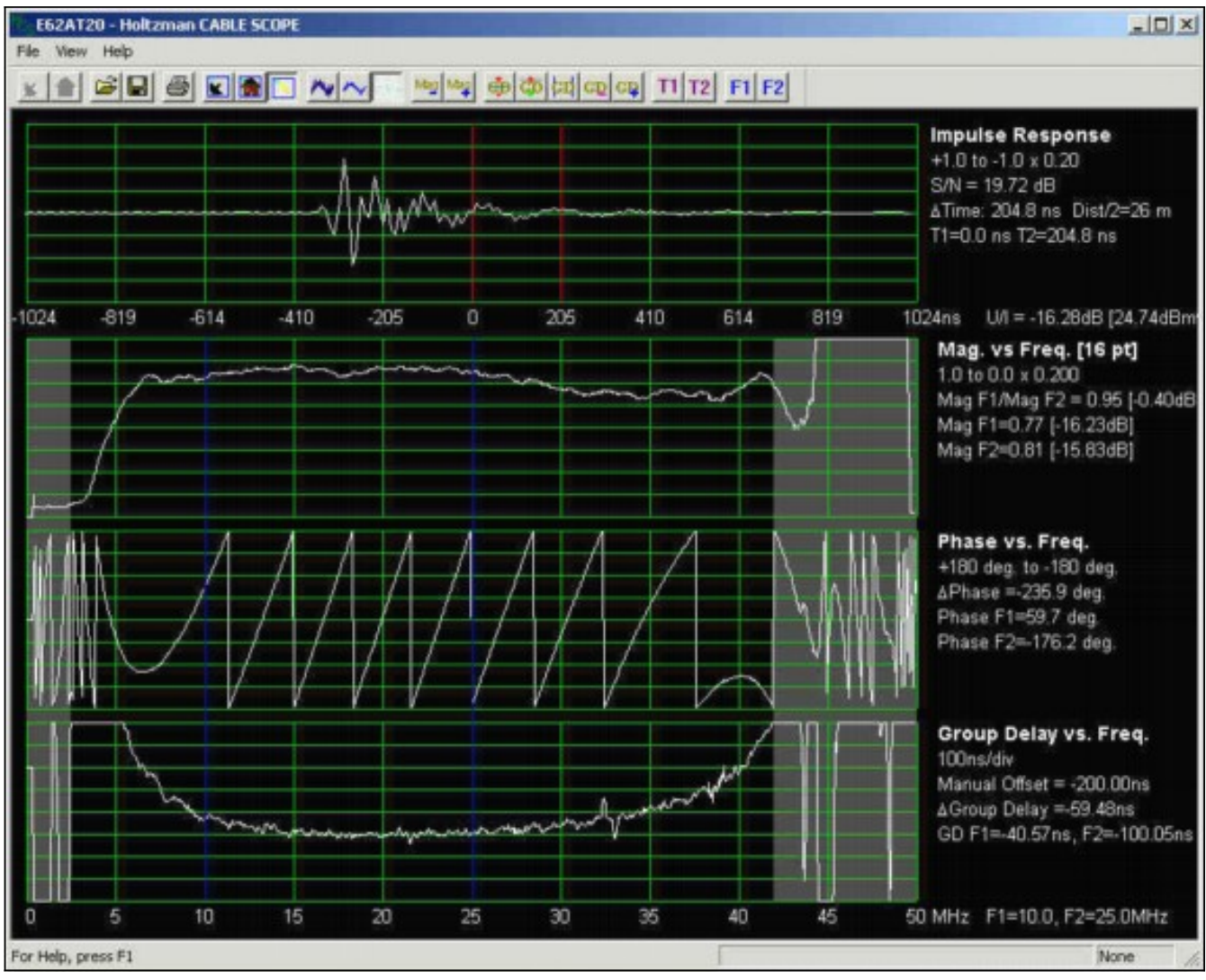

16-QAM is vooral vatbaar voor groepsvertraging, wat interferentie tussen symbolen veroorzaakt. De vertraging van de groep kan een probleem zijn zelfs wanneer de frequentierespons vlak zijn. Afbeelding 7, van een Holtzman, Inc. Cable scope®, toont een relatief vlakke frequentierespons (de tweede sporen), maar noteer de vertraagde groepsvertraging onder ongeveer 10 MHz en boven ongeveer 35 MHz (de vierde sporen). Kies een werkfrequentie die de kans op groepsvertraging tot een minimum beperkt; de frequenties in de 20 tot 35 MHz-reeks werken over het algemeen goed. Groepsvertraging wordt gedefinieerd in tijdseenheden, doorgaans nanoseconden (ns). In een systeem, netwerk of component zonder groepsvertraging worden alle frequenties met dezelfde vertraging via het systeem, het netwerk of de component verzonden. In vereenvoudigde termen, wanneer er geen groepsvertraging in een systeem, netwerk, of component is, duurt het alle frequenties binnen een gedefinieerde bandbreedte even lang om dat systeem, netwerk of component te verplaatsen. Wanneer groepsvertraging bestaat, komen signalen op sommige frequenties op iets verschillende tijdstippen aan dan signalen op andere frequenties. Dit betekent ook dat bredere zenders meer geneigd zijn om vertragingsverschillen in groepjes samen te vatten. Als de groepsvertraging van een kabelnetwerk een bepaald bedrag overschrijdt, gebeurt intersymbolische interferentie, die het bit error rate degradeert. Terwijl de DOCSIS Radio Frequency Interface Specification niet meer dan 200 ns/MHz in de upstream specificeert, wordt het aanbevolen de totale vertraging van de in-kanalen groep op 100 ns of minder te handhaven voor 16-QAM.De frequentieresponsproblemen in een kabelnetwerk veroorzaken ook groepsvertragingsproblemen. De beste manier voor een kabelexploitant om een vlakke frequentie-respons te handhaven is het netwerk regelmatig door te vegen. Voor upstream groepsvertragingsmetingen is doorgaans speciale apparatuur nodig, zoals de eerder

genoemde kabelbereik. De grootte van de kabel geeft de upstream impuls respons, "magnitude versus frequentie" (frequentierespons), fase-versus-frequentie en groepsvertraging versus frequentie weer. Meer informatie is beschikbaar op <http://www.holtzmaninc.com> .DOCSIS 1.1 kan u helpen bij het verminderen van problemen met amplitude en groepsvertraging bij het uitvoeren van een voorvergelijking in de CM's.Nieuwe lijnkaarten (MC16X/U, MC28X/U en MC5x20S/U) kunnen helpen bij de egalisatie in de CMTS.

- Gebruik bij gebruik van de MC16C of 28C kaart een statisch modulatieprofiel van 16-QAM. Het zou niet optimaal kunnen zijn om dynamische modulatieveranderingen met een C-kaart te gebruiken omdat de drempels niet kunnen worden gewijzigd (wanneer om te gaan en wat de hop veroorzaakt). Laat de kabel los bij 16-QAM of gebruik, indien van toepassing, een MC16S, MC16X/U, MC28X/U of MC5x20S/U lijnkaart met spectrumgroepen.
- Gebruik, indien mogelijk, een MC16S kaart met spectrumbanden en dynamische modulatiefuncties.Activeer geavanceerde spectrumbeheerfuncties en verdeel deze naar upstream (VS) poorten.twee 3,2 MHz brede kanalen maken; Bijvoorbeeld 20 tot 23,2 MHz en 23,22 tot 26,42 MHz.Voor een goed spectrumhopping heeft het algoritme ongeveer 20 kHz nodig tussen de banden (geeft de spectrumgroep 1-band 2000000 23200000 opdracht uit). Activeer dynamische modulatie en verdeel de kabel aan upstream poorten (geef de opdracht upstream 0 modulatieprofiel 3 2 uit).Garantie dat er geen verandering in kanaalbreedte wordt gewenst (geef de kabel upstream 0 kanaalbreedte 3200000 3200000 opdracht uit).
- Gebruik deze standaardinstellingen:Hop-prioriteit van frequentie, modulatie en kanaalbreedte zorgt voor de hoogst mogelijke doorvoersnelheid door eerst de frequentie te hoppen; dan, indien nodig, door de modulatie te wijzigen. Omdat de kanaalbreedte is ingesteld op 3200000 3200000, blijft het kanaal op die breedte.Een hopperiode van 30 seconden verzekert dat een tweede upstream verandering niet plaatsvindt tot 30 seconden na de eerste verandering.Hop Drempel (standaard 100%) volgt het onderhoud van het station en is geen goede indicator van de stroomopwaarts gelegen gezondheid. De standaardwaarde van 100 procent betekent dat alle CM's het onderhoud van het station moeten verliezen voordat er een verandering in de stroomopwaarts plaatsvindt. In plaats van deze parameter te gebruiken, is het voor de upstream relevanter om CNR- en FEC-fouten te controleren.De CNR-drempels zijn 25 dB, 15 dB, 1 procent correcteerbaar FEC en 1 procent oncorrigeerbaar FEC. Het kan nuttig zijn de drempels te wijzigen op basis van nader onderzoek van de opzet. U kunt de eerste CNRdrempel iets lager maken, zoals 22 dB, en de tweede drempel ongeveer 12 dB. De tweede CNR-drempel maakt in dit voorbeeld geen verschil, omdat u de kanaalbreedte niet verandert. Het zou heel laag kunnen worden gesteld, zoals 8 dB. U kunt de correcte FEC-drempel indien gewenst ook op 3 procent instellen. Geef de kabel upstream 0 drempelwaarde cnr-profile1 22 cnr-profile2 8 corr-Fec 3 uit onder opdracht cr-Fec 1.
- Als MC16S, MC16X/U, MC28X/U of MC5x20S/U kaarten worden gebruikt, dan is een extra voordeel het gebruik van het Cisco Broadband Troubleshooter (CBT) om het upstreamspectrum extern te bekijken. Er is een opdracht op de CMTS om ook de ruisvloer te bekijken: de kabelsleuf /poort upstream-poorten spectrum 5 42 1 opdracht.
- Het kan nuttig zijn om extern elk ruis onder 20 MHz te filteren, om te zien of een verandering in door CMTS gerapporteerde SNR wordt waargenomen. Arcom en Eagle Comtronics maken deze filters. Soms kan ruis bij lage frequenties leiden tot harmonisatie die bovenop de bedoelde stroomopwaartse gegevensfrequentie valt of op de interne tussenfrequentie (IF) van de upstream van 70 MHz valt. Dit werd waargenomen bij oudere linecards die overdreven waren met te veel signaal bij 35 MHz. Ook is aangetoond dat amplitude-modulatie (AM)-radio

(0,5 MHz tot 1,6 MHz) stroomopwaartse laserknippering bij het knooppunt veroorzaakt, hetgeen alle stroomopwaartse frequenties verstoort. Kijk daarom naar het gehele spectrum bij de input naar de stroomopwaartse laser van de knoop.

### <span id="page-15-0"></span>Diverse punten

- Meer upstream sweep points kunnen worden aanbevolen voor sweep-apparatuur om een betere indicatie te krijgen van de upstream frequentie-respons, vooral wanneer problemen oplossen met microreflecties.
- Zorg ervoor dat het DOCSIS-configuratiebestand niet de minimale gegarandeerde stroomsnelheid voor het uploaden bestand heeft ingesteld. De laatste BC-code kan standaard stroomopwaarts toegangscontrole hebben en op 100% worden ingesteld. Sommige modems komen mogelijk niet online en sturen het af (c). Maak de Admission Control 1000 procent uit, schakel de kabel uit of laat het minimale invoertarief in het DOCSIS-configuratiebestand wegvallen.
- Als u een downstreamtarief van minder dan 84 kbps aanbiedt, **moet u de** opdracht **van de** 256-opdracht voor het maken van een emmer met een downstream-limiet afgeven. De standaardvertraging van 128 wordt geoptimaliseerd voor downstreamsnelheden van meer dan 84 kbps. Deze opdracht is relevant voor de VXR maar niet voor de uBR10k.

## <span id="page-15-1"></span>**Samenvatting**

Veel functies zijn beschikbaar om te helpen met een 16-QAM-upgrade en om de beschikbaarheid van de service zo hoog mogelijk te houden. Dit zijn een aantal functies en voordelen:

- S- en U-kaarten— "Kijk voor u lekt", CNR-opvolging en het bekijken van de afstandsanalysator.
- Dynamische modulatie-plan voor 16-QAM.
- Aanpasbare drempels—geen onbedoeld hoppen.
- NPE-400 of G1-PPS uitbreiding in CPU.
- MC28U kaart—G1 processor aan boord, annulering van ingangen, DSP, S-kaart functies.
- BC code—DOCSIS 1.1 code met aaneenschakeling, fragmentatie en pigmentondersteuning.

### <span id="page-15-2"></span>**Slotnota**

Een ander probleem dat is waargenomen bij 16-QAM-installaties is geassocieerd met microreflecties. Microreflecties blijken belangrijke problemen te zijn in sommige kabelsystemen die 16-QAM proberen in te zetten, vooral DOCSIS 1.0 omgevingen zonder adaptieve equalisatie. Dit zijn enkele van de belangrijkste oorzaken van microreflecties:

- Gebrekkige of ontbrekende end-of-line terminatoren (en losse inbeslagschroef op de middengeleider van de terminator).
- Gebruik van zogenoemde zelfsluitend taps aan het einde van de lijn (bijvoorbeeld 4 dB twee poorten, 8 dB vier poorten, enzovoort).
- Gebrek aan terminators op laagwaardige taps's ongebruikte poorten—de prestaties bleken aanzienlijk te verbeteren door alle ongebruikte poorten op 17 dB en lagere waarden taps te beëindigen.
- Los of onjuist geïnstalleerde connectors, vooral losse inbeslagschroeven in vaste connectors.
- beschadigde of defecte lijnpassieve componenten.

De gebruikelijke oorzaken van deze daling zijn uiteraard ook een probleem: slechte splitter isolatie, ontbrekende terminators op ongebruikte splitter- of DC-poorten, beschadigde kabels en connectors, enzovoort.

Afbeelding 8 is van een Holtzman, Inc. Kabelgebied. Dit getal laat zien hoe de amplitude-ripple in de frequentierespons van de upstream (in dit specifieke voorbeeld veroorzaakt door een ongeveer 724 ns echo of microreflectie) ook groepsvertragingsrimpel veroorzaakt. Het bovenste spoor is impulsrespons, en de echo wordt ongeveer 724 ns tot rechts van de belangrijkste impuls gezien. Het tweede spoor toont amplitude ripple veroorzaakt door de echo, en het vierde spoor toont de resulterende groep vertragingsrimpel.

Zie het [supplement-](#page-16-0)gedeelte voor meer informatie over microreflecties.

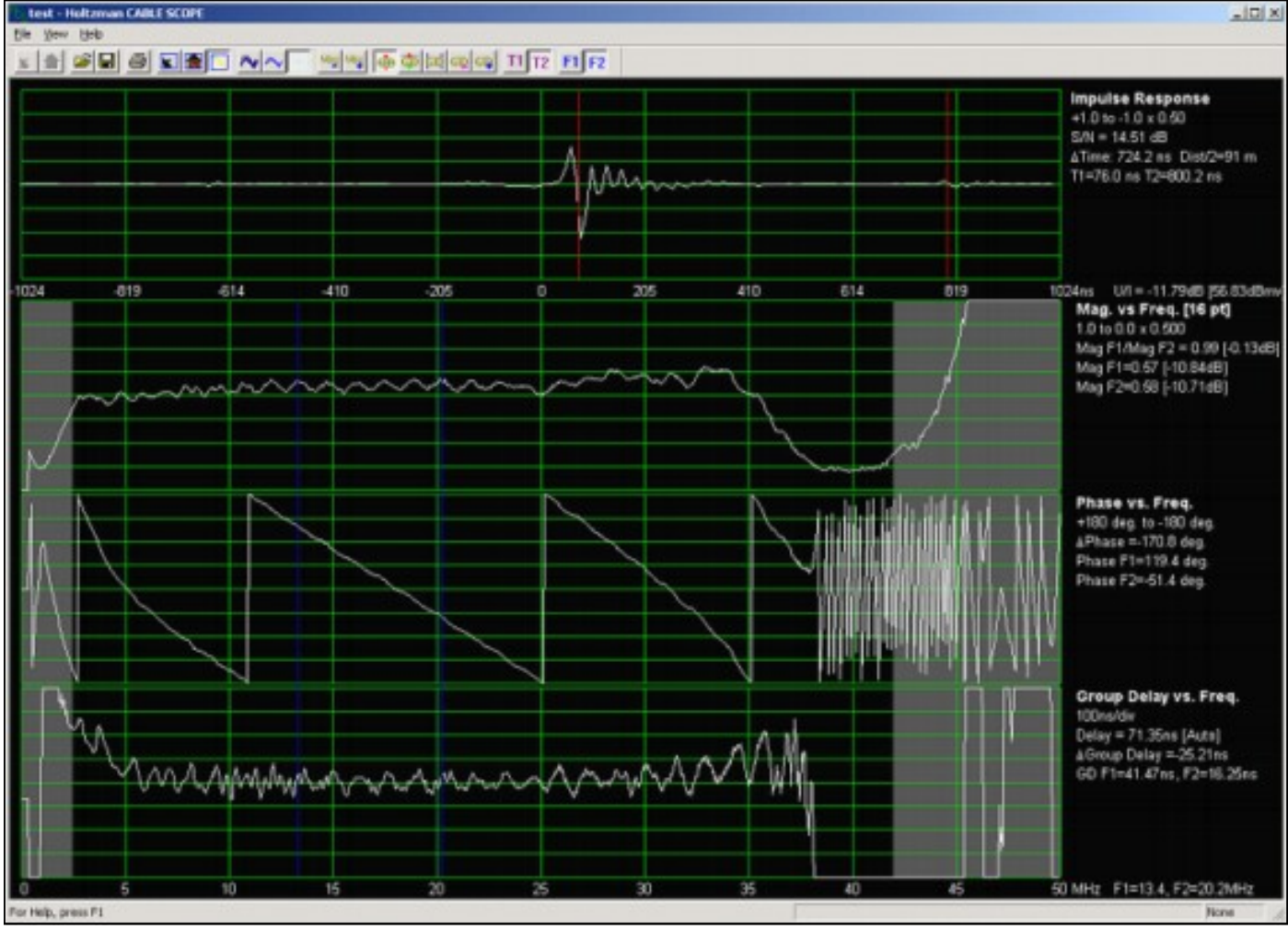

#### Afbeelding 8 - Rimpel van amplitude en groepsvertraging

### <span id="page-16-0"></span>supplement

### <span id="page-16-1"></span>Downstream 256-QAM

Indien wordt geprobeerd 256-QAM stroomafwaarts te laten draaien, moet u er zeker van zijn dat het gemiddelde stroomniveau van de digitaal gemoduleerde maatschappij 6 tot 10 dB lager ligt dan het niveau van een analoge TV-zender op dezelfde frequentie. Veel kabelexploitanten stelden 64-QAM-signalen in op -10 dBc en 256-QAM op -5 tot -6 dBc. Kijk naar de constellatie, MER, en

pre- en post-FEC BER voor tekenen van compressie, interferentie met sweep transmitter, laserknippering en andere beperkingen. Hogere orders van modulatie hebben een hogere piekwaarde-gemiddelde vermogensverhouding en kunnen af en toe een stroomafwaartse laserknippering veroorzaken. Het kan nodig zijn de analoge TV-kanaalniveaus licht te verlagen in de laserzenders, als er verschillende 256-QAM-signalen aanwezig zijn.

Afbeelding 9 toont een 256-QAM-constellatie met een MER van 34 dB. Een MER van minder dan ongeveer 31 dB is zorgwekkend wanneer er 256-QAM wordt gebruikt.

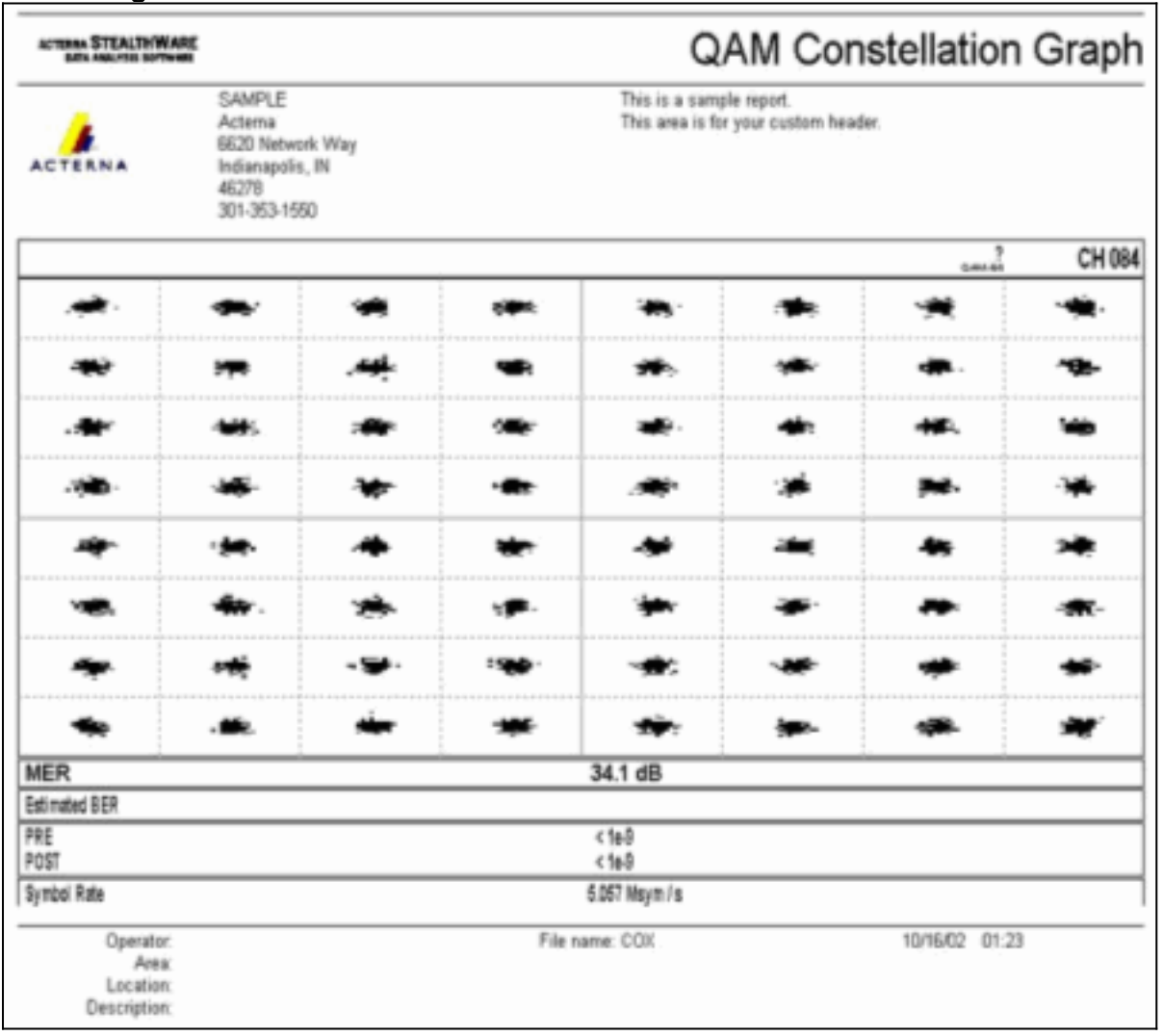

#### Afbeelding 9 - 256-QAM-constellatie

Volgens de DOCSIS Radio Frequency Interface Specification, moet het digitaal gemoduleerde transportinvoerniveau voor de kabelmodem binnen het bereik van -15 tot +15 dBmV liggen (de ervaring leert dat -5 tot +5 dBmV bijna optimaal is) en moet het totale invoervermogen (alle downstreamsignalen) minder dan 30 dBmV bedragen. Bijvoorbeeld, als u 100 analoge kanalen elk bij +10 dBmV hebt, zou dit totale vermogen gelijk zijn:

#### $10 + 10*log(100) = 30$  dBmV

Als impulsruis een probleem is in de stroomafwaartse richting, dan kan de stroomafwaartse interleaving worden verhoogd tot 64, vanaf de standaardinstelling van 32. Dit voegt meer vertraging toe voor de upstream-aanvraag en het subsidieprogramma, zodat het de stroomopwaartse snelheid per modem iets kan beïnvloeden.

### <span id="page-17-0"></span>**Microreflecties**

Dit deel is afkomstig van Ron Hranac's column van maart 2004 in Communications Technology magazine (met dank aan PBI Media, LLC).

U hebt de achterkant opgeruimd, zodat de verhouding tussen de drager en de romp op een hanteerbare 25-30 dB of meer staat. Ingang en impulslawaai zijn onder controle. De voorwaartse en omgekeerde richtsteunen zijn evenwichtig verdeeld. U hebt de kabelmodem digitaal gemoduleerd naar een middelfrequentie in het bereik van 20-35 MHz verplaatst, dus de complexe filtergerelateerde groepsvertraging is geen probleem. Uw gegevensgebruikers tweetten de modulatieprofielen van uw kabelmodemafgiftesysteem (CMTS). Toen trok u de switch en maakte u de overstap van QPSK (Quadrature Fase Switching) naar 16-QAM (Quadrature Amplitude Modulation). Meestal functioneert het redelijk goed, maar modems in sommige delen van het systeem hebben problemen. Een mogelijke schuldige? Microreflecties, reflecties of echo's — noem ze wat je wilt, ze moeten ernstig genomen worden. Vind en herstel de oorzaak, en uw modems en klanten zullen veel gelukkiger zijn. Laten we even teruggaan naar de basistheorie van de transmissielijn. Idealiter moeten de signaalbron, het transmissiemiddel en de belasting dezelfde karakteristieke impedantie hebben. Indien deze toestand bestaat, wordt alle storingsenergie van de bron door de belasting geabsorbeerd, exclusief energie die verloren gaat door verzwakking in het transmissiemiddel, natuurlijk. In de echte wereld van kabelnetwerken kan impedantie op z'n best als nominaal worden beschouwd. Er zijn altijd onevenwichtigheden tussen de impedantie: connectors, versterkeringangen en -uitgangen, passieve ingangen en uitgangen van apparaten en zelfs de kabel zelf. Overal waar een impedantie-mismatch is, wordt een deel van de incident-energie gereflecteerd op de bron. De gereflecteerde energie interageert met de invallende energie om staande golven te produceren, die zich manifesteert als de bekende staande golfrimpel die je soms ziet in vegen ontvangerdisplays. Long echos in het time domein-dat wil zeggen, die die worden gecompenseerd van het invallende signaal door een bedrag groter dan de symbool periode van de aangetaste data—betekenen een meer ver uit elkaar gelegen amplitude ripple in het frequentiedomein. Anders gezegd: Als de rimpelpieken in amplitude breed worden gescheiden, is de impedantie onjuist in de buurt. Als de rimpelpieken dicht bij elkaar staan, is de afstand tot de fout verder weg. Niet alleen veroorzaakt de echo's amplitude rimpel, ze veroorzaken ook faserimpel. Groepsvertraging-een insufficiëntie die met 16-QAM kan worstelen wordt gedefinieerd als het tempo van verandering van fase met betrekking tot frequentie. Een fijnkorrelig (nauw verdeeld) amplitude-rimpel produceert

een fijnkorrel van de fase, wat op zijn beurt kan leiden tot een grote rimpel van de groepsvertraging. Dit fenomeen is over het algemeen slechter voor lange echo's. Uit praktijkervaring is gebleken dat er geen raketwetenschap is als het gaat om wat eigenlijk echo's veroorzaakt. Een korte opmerking: De veel lagere coaxiale kabelverzwakking bij stroomopwaartse frequenties betekent dat reflecties over het algemeen slechter zullen zijn dan in de stroomafwaartse. Hier volgt een overzicht van een aantal van de meest voorkomende problemen die in de fabriek van buiten zijn vastgesteld.

- Schade of ontbrekende end-of-line terminators
- Schade of ontbrekende chassisterminatoren op gerichte koppeling, splitter of ongebruikte poorten met meerdere uitgangen
- Sluitingen van de middengeleider voor het bezetten van de schroeven
- Ongebruikte kraanpoorten niet afgesloten. Dit blijkt vooral van cruciaal belang te zijn voor lagere-waarde taps.
- Niet-gebruikte droogeenhavens die niet zijn afgesloten
- gebruik van zogenaamde zelfsluitend taps (4 dB twee poorten); 8 dB vier poorten en 10/11 dB acht poorten) bij feeder end-of-line voeding. Deze specifieke taps zijn feitelijk splitters en sluiten de lijn niet af tenzij alle F-havens correct zijn afgesloten.
- Kabellen of anderszins beschadigde kabel (inclusief gekraakte kabel, die een reflectie en indringing zal veroorzaken)
- Gebrekkige of beschadigde handelingen of passieve componenten (waterbeschadiging); met water gevuld; koudsoldeergewricht; corrosie; losse schroeven van de printplaat of hardware; enz.)
- Kabelklare TV's en videorecorder's die rechtstreeks op de val zijn aangesloten (het retourverlies op de meeste apparaten die klaar zijn voor kabel is slecht)
- Sommige vallen en filters hebben in de stroomopwaarts laag een laag rendementsverlies,

vooral die gebruikt voor data-only service. Hoe kan je deze dingen opsporen? Weet je nog de sweep-apparatuur die stof verzamelt op de plank? "Onze nieuw opgewaardeerde HFC-fabriek heeft alleen <invoegt hier nummer in> knoppen na het knooppunt, zodat we niet meer hoeven te vegen." Ja, ja. U zou dat besluit kunnen heroverwegen, stof van het oude sweep tandwiel, en de firmware laten bijwerken naar de nieuwste versie. Eén manier om problemen op te sporen is door de hoogste zeven resolutie (maximum aantal punten) te gebruiken die mogelijk is bij het

stroomopwaarts overspoelen. Calan's 3010H/R (http://sunrisetelecom.com/broadband/) ondersteunt maximaal 401 datapunten en Acterna's SDA-5000 (http://www.acterna.com/global/Products/Cable/index\_gbl .html) biedt een maximale resolutie van 250 kHz. Een grotere sweep-resolutie zal techs in staat stellen om het meer verdeelde amplitude-rimpje beter te zien. Toegegeven, het programma kan iets langer duren wanneer het werkt in een fijnere resolutie, maar het zal zeker helpen wanneer het op het oplossen van fouten aankomt. Als u echt wilt terugvallen op de nitraten, is Holtzman, Inc.'s Cable Range (http://www.holtzmaninc.com/cscope.htm) in staat om impulsrespons (fijn om de tijdoffset van de echo te zien), amplitude versus frequentie respons, fase-versusfrequentie en groepsvertraging versus frequentie weer te geven. John Downey van Cisco biedt deze tips aan wanneer u problemen ondervindt met reflectiegerelateerde sweep-reacties:

- Resistieve testpunten vergemakkelijken de efficiëntie van het oplossen van problemen omdat ze gemakkelijker staande golven in de sweep-respons kunnen weergeven.
- Gebruik formule D = 492 x Vp/F om de afstand bij benadering te berekenen voor een impedantieverschil. D de afstand in voeten tot de fout ten opzichte van het testpunt; Vp is de verspreidingssnelheid van de kabel (doorgaans ~0,87 voor hardlinekabel); en F is de frequentiedelta in MHz tussen opeenvolgende staande golfpieken op het sweep-spoor.
- De gespecialiseerde testsondes van Corning-Gilbert (http://www.corning.com/corninggilbert/) en Signal Vision (http://www.signalvision.com/) zijn beter dan het gebruik van housing-to-F adapters.

Een ander instrument dat behulpzaam kan zijn bij het verzachten van de effecten van microreflecties is adaptieve equalisatie. DOCSIS 1.1 ondersteunt een 8 kanaals adaptieve equalizer, en DOCSIS 2.0 ondersteunt een 24-kanaals adaptieve equalisatie. Helaas heeft de grote geïnstalleerde basis van DOCSIS 1.0-modems geen voordeel van, omdat DOCSIS 1.1 en 2.0 gespecificeerd adaptieve equalisatie uitgevoerd worden met behulp van pre-equalisatie in de modem zelf. DOCSIS 1.0-modems ondersteunen over het algemeen geen adaptieve equalisatie.

# <span id="page-20-0"></span>**Bijlage**

van het kabelnetwerk.

Tabel 2 - Head-end (Downstream) CMTS of Upconverter-uitvoer

| Test<br>uitge<br>voerd<br>$(Y-N)$ | Parameter                                                                          | <b>Parameter Waarde</b>                                                                                                    | Gemet<br>en<br>waard<br>e of<br>opmer<br>kingen |
|-----------------------------------|------------------------------------------------------------------------------------|----------------------------------------------------------------------------------------------------|-------------------------------------------------|
|                                   | <b>CMTS</b><br>downstream-<br><b>BF-uitvoer</b>                                    | +42 dBm $V1$                                                                                                    |                                                 |
|                                   | Digitaal<br>gemoduleerde<br>draagkracht<br>amplitude bij<br>upconverter-<br>invoer | +25 tot +35 dBm $V^2$                                                                                                    |                                                 |
|                                   | Digitaal<br>gemoduleerde<br>drageramplitud<br>e bij<br>upconverteruit<br>voer      | $+50$ tot $+61$ dBmV                                                                                                    |                                                 |
|                                   | Digitaal<br>gemoduleerd<br>draagvlak                                               | 91 tot 857 MHz                                                                                                    |                                                 |
|                                   | Verhouding<br>van de<br>transporteur<br>tot het<br>geluidsniveau                   | $>=$ 35 dB                                                                                                    |                                                 |
|                                   | MER <sup>3</sup>                                                                   | 64-QAM: 27 dB minimum<br>256-QAM: minimaal 31<br>dB                                                                                                    |                                                 |
|                                   | Pre-FEC BER <sup>4</sup>                                                           |                                                                                                    |                                                 |
|                                   | Post-FEC<br>BER <sup>5</sup>                                                       | $= 10^{-8}$                                                                                                    |                                                 |
|                                   | Amplitude-<br>ripple<br>(kanaalvlakhei<br>d)                                       | 3 dB <sup>6</sup>                                                                                                    |                                                 |
|                                   | Constellatie-<br>evaluatie                                                         | Zoek naar bewijs van<br>behaalde compressie,<br>fasereis, in-fase en<br>kwadratuur (I-Q)<br>onbalans,<br>samenhangende<br>interferentie, excessief<br>lawaai en knippering |                                                 |

- 1. De meeste DOCSIS-compatibele Cisco CMTS lijnkaarten worden gespecificeerd om +42 dBmV (±2 dB) gemiddeld vermogensniveau op de downstreamversie van het BF te bieden.
- 2. Nominaal gemiddeld machtsniveau invoerbereik voor de meeste externe converters. Controleer de specificaties van de upconverterfabrikant om het aanbevolen invoerniveau te bevestigen.OPMERKING: Mogelijk is een in-line demulator (pad) tussen de CMTS IF-uitvoer en converter-invoer vereist.
- 3. Downstream MER is geen DOCSIS-parameter. De getoonde waarden zijn minimumwaarden die een goede technische praktijk vertegenwoordigen. De MER gemeten in het uiteinde ligt over het algemeen in een bereik van 34 tot 36 dB of hoger.
- DOCSIS specificeert geen minimale pre-FEC BER. Idealiter zou er geen pre-FEC bit fouten 4. moeten zijn bij de CMTS of upconverter output.
- 5. Idealiter zou er geen post-FEC bit fouten moeten zijn bij de CMTS of upconverter output.
- 6. DOCSIS 1.0 specificeert 0,5 dB voor deze parameter; In DOCSIS 1.1 werd het echter versoepeld tot 3 dB.

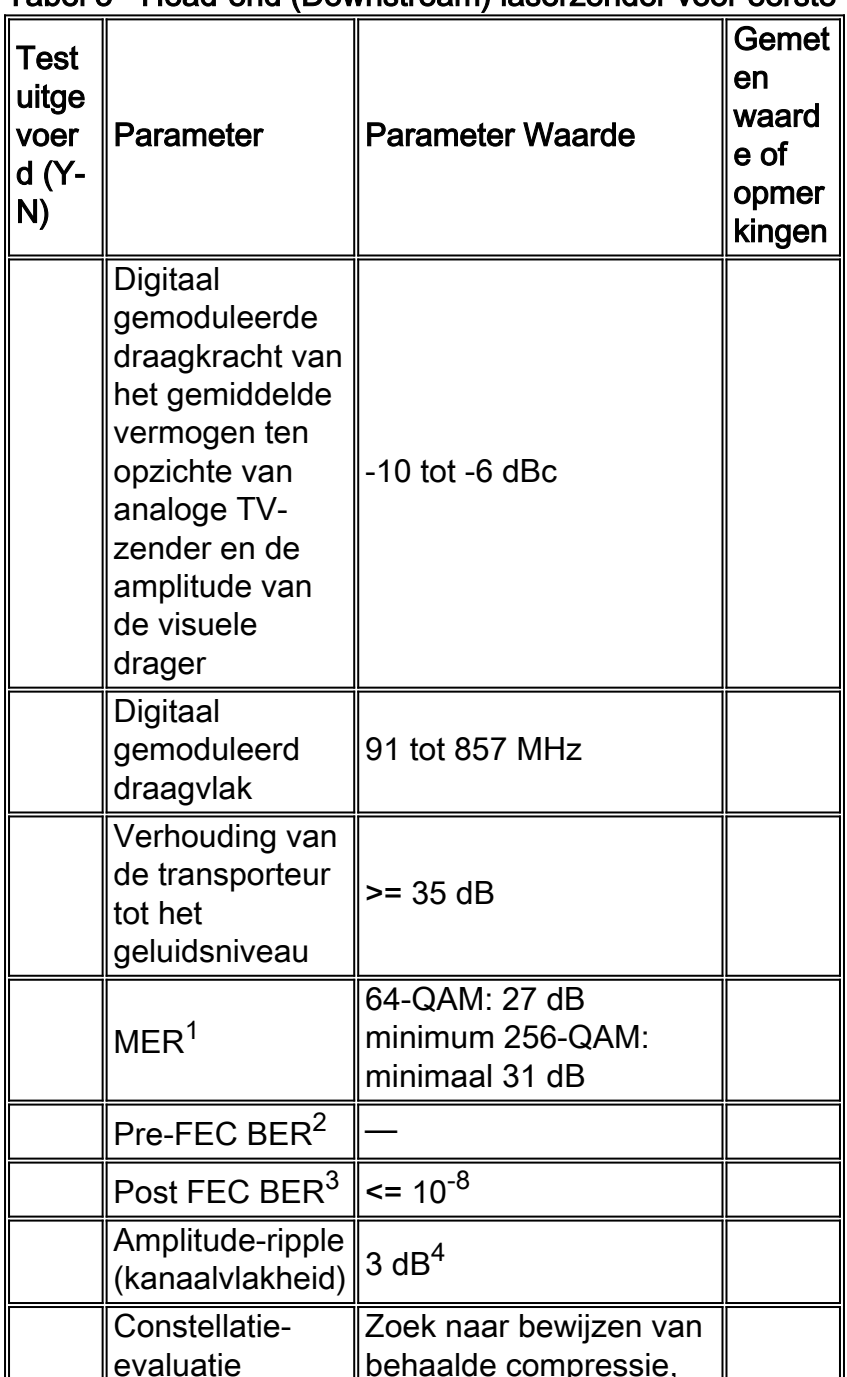

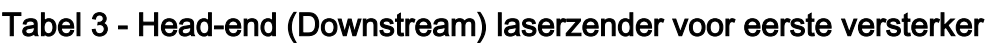

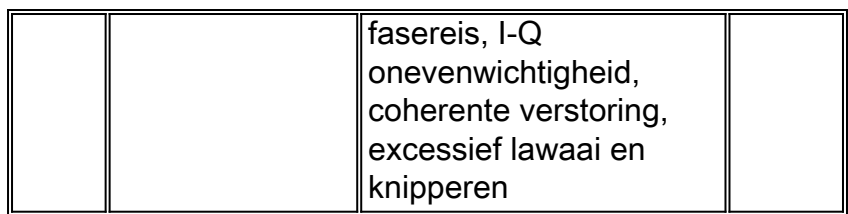

- 1. Downstream MER is geen DOCSIS-parameter. De getoonde waarden zijn minimumwaarden die een goede technische praktijk vertegenwoordigen. De MER gemeten in het uiteinde ligt over het algemeen in een bereik van 34 tot 36 dB of hoger.
- DOCSIS specificeert geen minimale pre-FEC BER. Idealiter zouden er geen fouten van vóór 2. FEC-bit moeten worden gemaakt bij de stroomafwaartse laser- of eerste versterkerinput.
- 3. Idealiter zou er geen post-FEC bit error moeten zijn bij de downstreamlaser of de eerste versterkeringang.
- DOCSIS 1.0 specificeert 0,5 dB voor deze parameter; In DOCSIS 1.1 werd het echter 4. versoepeld tot 3 dB.

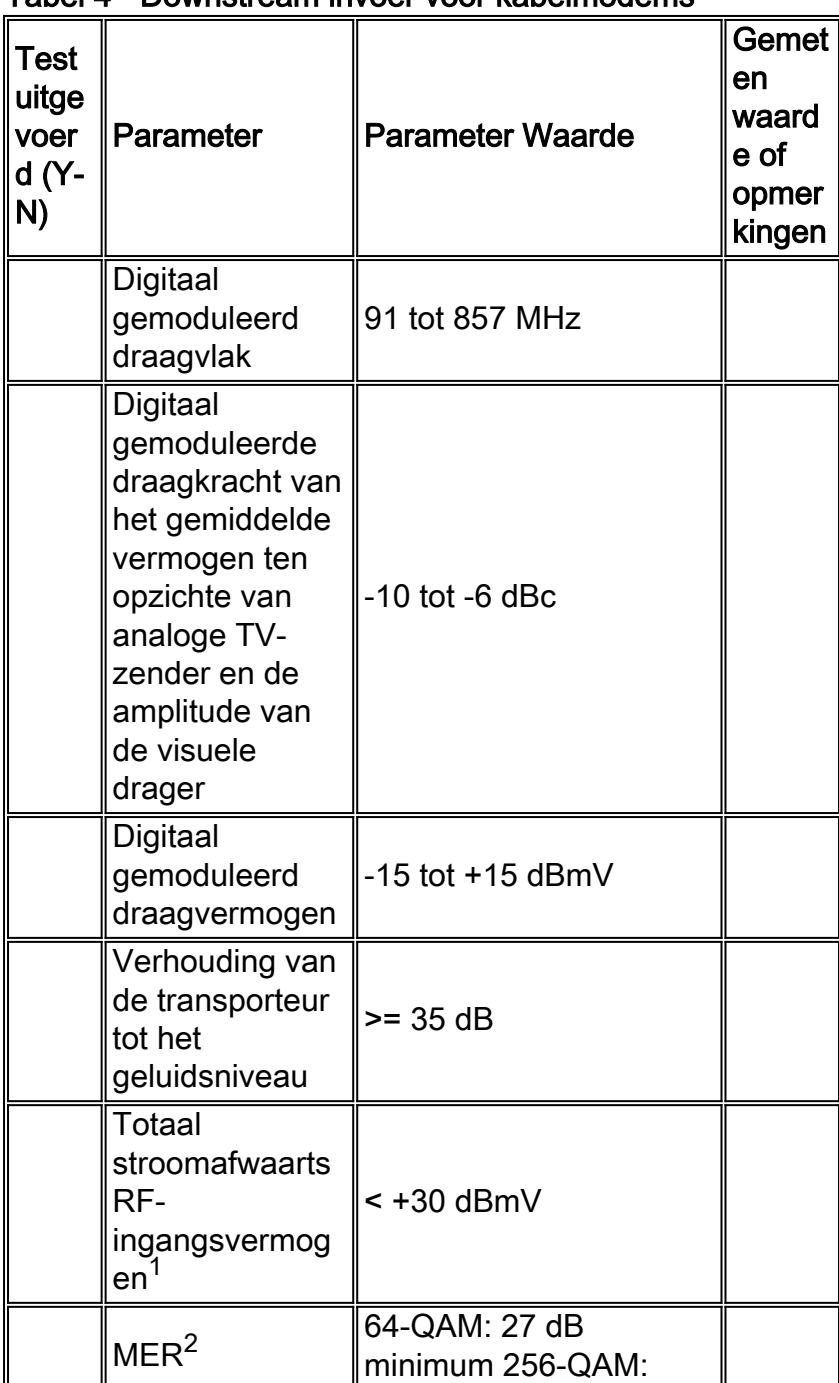

### Tabel 4 - Downstream invoer voor kabelmodems

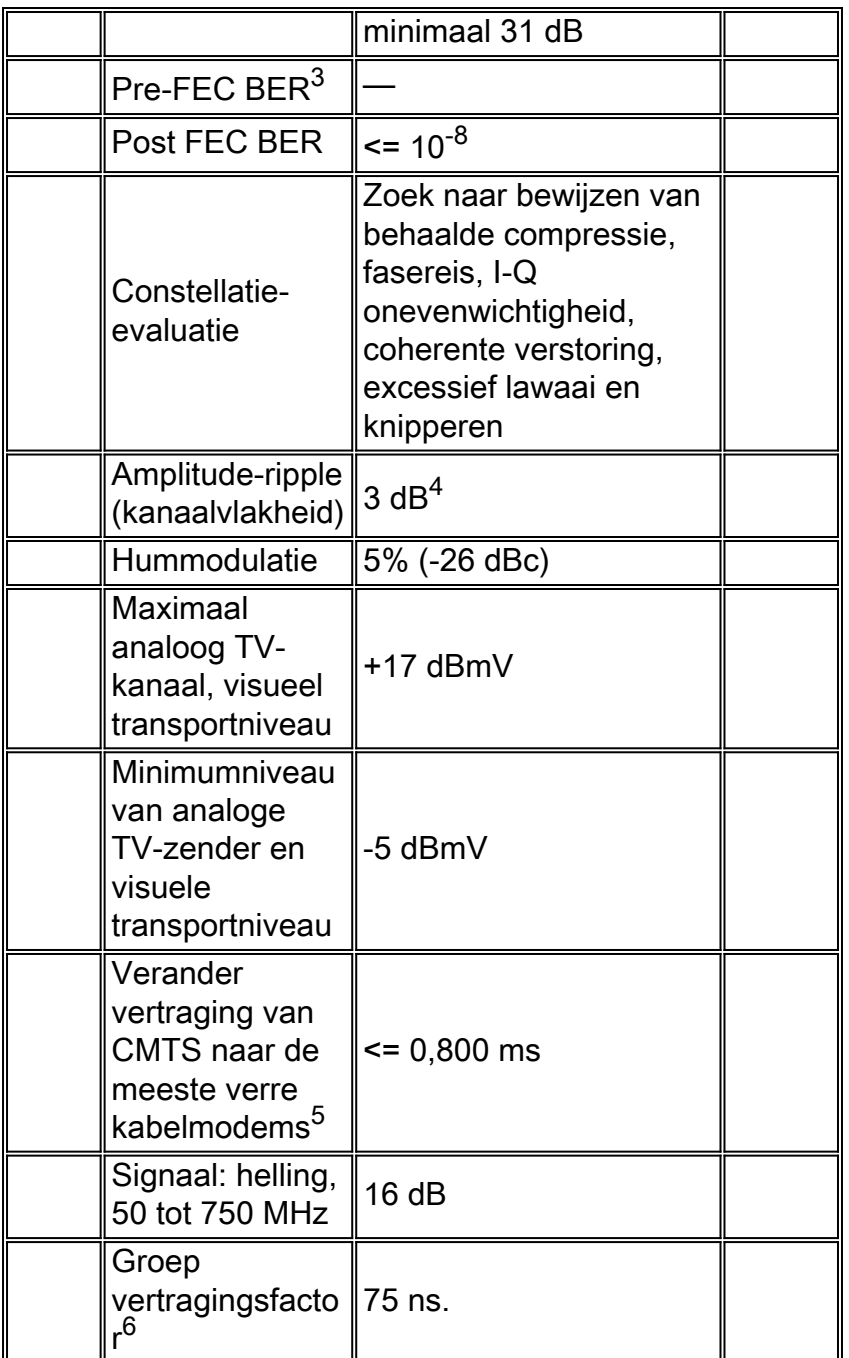

- 1. Totale stroom van alle stroomafwaartse signalen in het frequentiebereik van 40 tot 900 MHz.
- 2. Downstream MER is geen DOCSIS-parameter. De getoonde waarden zijn minimumwaarden die een goede technische praktijk vertegenwoordigen.
- 3. DOCSIS specificeert geen waarde voor pre-FEC bit error rate.
- DOCSIS 1.0 specificeert 0,5 dB voor deze parameter; In DOCSIS 1.1 werd het echter 4. versoepeld tot 3 dB.
- 5. Vertraging kan worden geschat.
- 6. De vertraging in de kanaalgroep kan worden gemeten met behulp van de AT2000RQ of AT2500RQ van Avantron; u moet beschikken over de nieuwste software en firmware. Raadpleeg de [CATV-producten](http://www.sunrisetelecom.com/products/at2500rqv_data_sheet.pdf) (Sunrise Telecom - Cable TV).

#### Tabel 5 - CMTS-upstream invoer

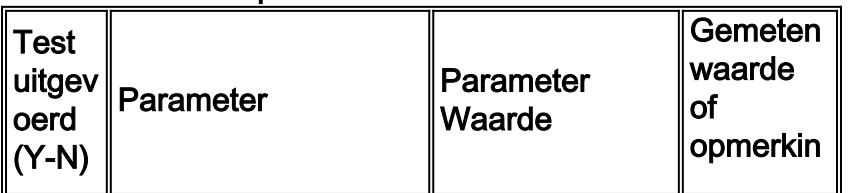

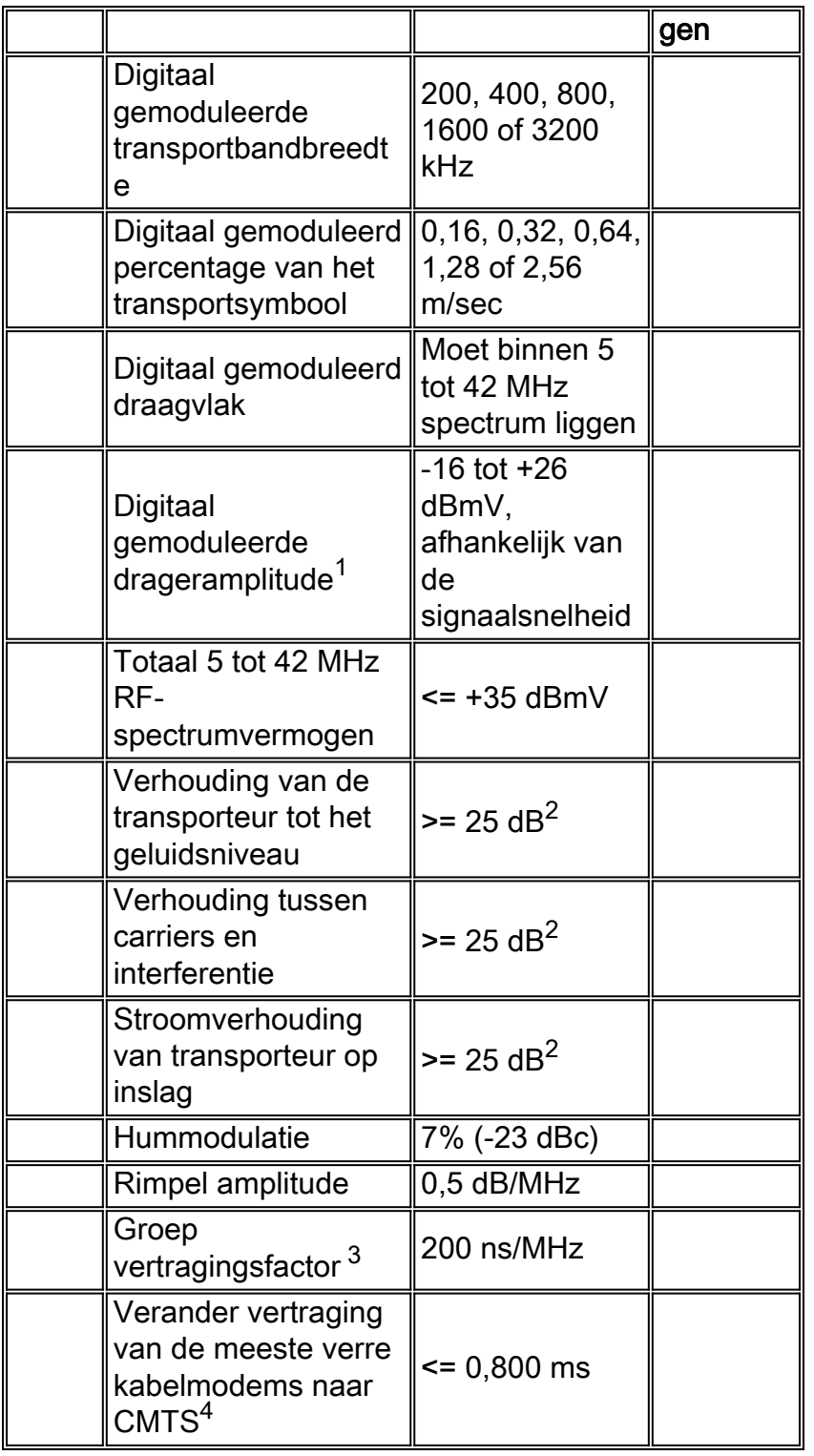

- 1. Standaard waarde voor Cisco uBRs is 0 dBmV.
- 2. Gemeten bij CMTS upstream invoerpoort. De weergegeven waarde is een waarde in het kanaal.
- 3. De stroomopwaartse groepsvertraging kan worden gemeten met een instrument als [Holtzman, Inc.'s Cable Range](http://www.holtzmaninc.com/cscope.htm).
- 4. Vertraging kan worden geschat.

## <span id="page-25-0"></span>**Referenties**

Dit zijn enkele verwijzingen die de andere verwijzingen in dit document aanvullen:

• [Beschikbaarheid retourpad en doorvoersnelheid verhogen](//www.cisco.com/en/US/products/hw/cable/ps2209/products_white_paper09186a00801be4ad.shtml)

Cisco's Ron Hranac schreef twee kolommen op 16-QAM voor het magazine Communications Technology:

- [16-QAM Success Story](http://www.cable360.net/ct/operations/bestpractices/22839.html)
- [Meer informatie over 16-QAM](http://www.cable360.net/ct/)

Holtzman, Inc.'s Tom Williams schreef een paar uitstekende artikelen over het verbeteren van de beschadigingen. Hij krijgt informatie over groepsvertraging - onder andere - en laat zien dat sommige van de aangenomen upstream DOCSIS parameters niet goed genoeg zijn:

- [Upstream-gegevensinvoeringen aanpakken: Optimaliseer netwerkprestaties vandaag, deel 1](http://www.cable360.net/ct/operations/bestpractices/15250.html)
- [Aanpak van gegevensverstoringen in de stroomopwaartse richting Deel 2 Meting van](http://www.cable360.net/ct/operations/testing/15282.html) [lineaire vervorming](http://www.cable360.net/ct/operations/testing/15282.html)

# <span id="page-26-0"></span>Gerelateerde informatie

- [Upstream modulatieprofielen voor kabellijnkaarten](//www.cisco.com/en/US/tech/tk86/tk319/technologies_tech_note09186a008020560f.shtml?referring_site=bodynav)
- [RF- of configuratieproblemen in de CMTS-indeling bepalen](//www.cisco.com/en/US/tech/tk86/tk319/technologies_tech_note09186a008012fb28.shtml?referring_site=bodynav)
- [Beschikbaarheid retourpad en doorvoersnelheid verhogen](//www.cisco.com/en/US/products/hw/cable/ps2209/products_white_paper09186a00801be4ad.shtml?referring_site=bodynav)
- <u>[Upstream FEC-fouten en SNR als manieren om gegevenskwaliteit en -doorgifte te](//www.cisco.com/en/US/tech/tk86/tk319/technologies_white_paper09186a0080231a71.shtml?referring_site=bodynav)</u> [waarborgen](//www.cisco.com/en/US/tech/tk86/tk319/technologies_white_paper09186a0080231a71.shtml?referring_site=bodynav)
- <u>[Metingen van het vermogen verkrijgen van een DOCSIS-downstreamsignaal met behulp van](//www.cisco.com/en/US/tech/tk86/tk319/technologies_tech_note09186a00801f9789.shtml?referring_site=bodynav)</u> [een spectrumanalyzer](//www.cisco.com/en/US/tech/tk86/tk319/technologies_tech_note09186a00801f9789.shtml?referring_site=bodynav)
- [Ondersteuning van breedbandkabeltechnologie](//www.cisco.com/web/psa/technologies/tsd_technology_support_technology_information.html?c=268435499&referring_site=bodynav)
- [Technische ondersteuning en documentatie Cisco Systems](//www.cisco.com/cisco/web/support/index.html?referring_site=bodynav)